# **Optuna Dashboard**

**Optuna Dashboard Contributors.**

**May 10, 2024**

## **CONTENTS:**

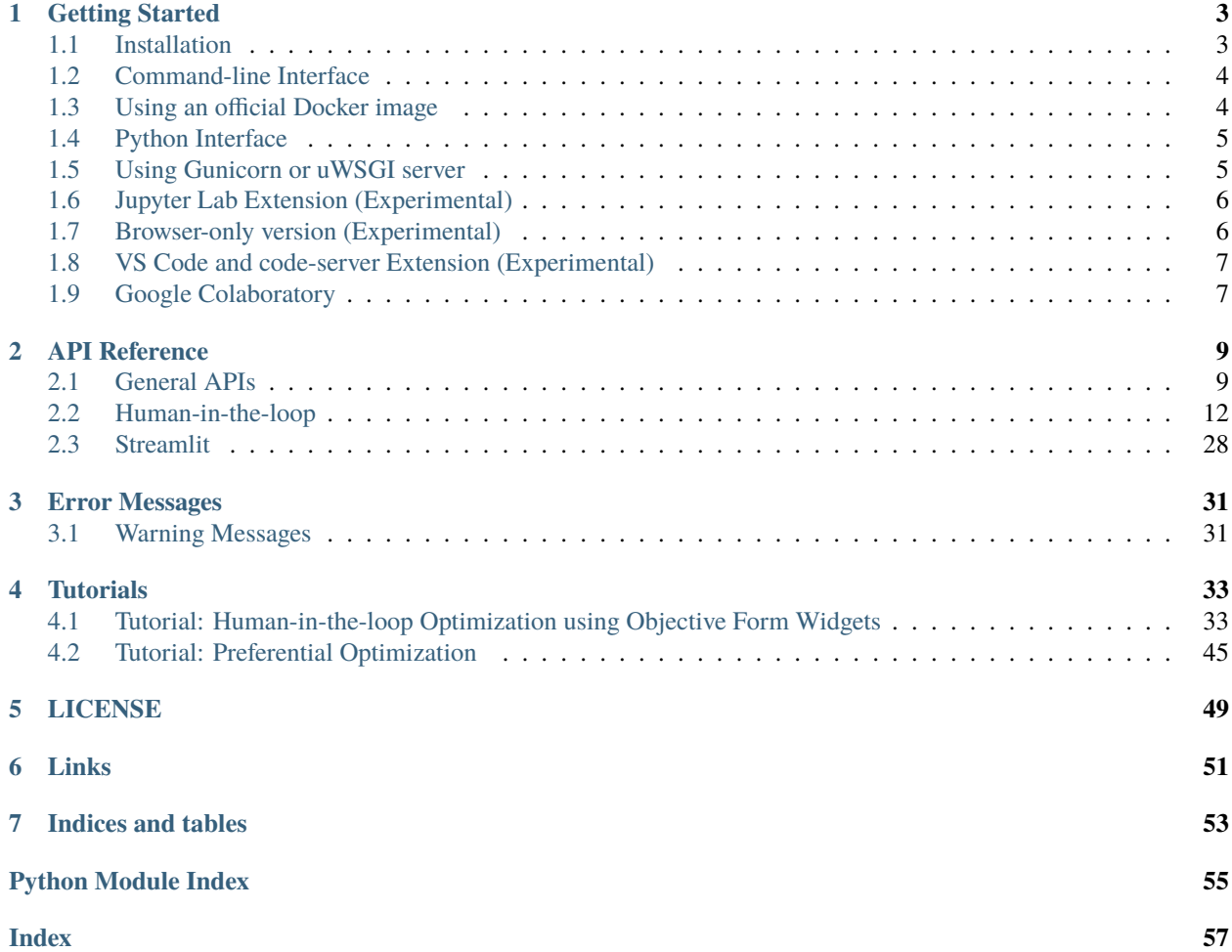

Real-time dashboard for [Optuna.](https://github.com/optuna/optuna)

## **ONE**

## **GETTING STARTED**

Fig. 1: Optuna Dashboard

## <span id="page-6-1"></span><span id="page-6-0"></span>**1.1 Installation**

### **1.1.1 Prerequisite**

Optuna Dashboard supports Python 3.7 or newer.

### **1.1.2 Installing from PyPI**

You can install optuna-dashboard via [PyPI](https://pypi.org/project/optuna-dashboard/) or [Anaconda Cloud.](https://anaconda.org/conda-forge/optuna-dashboard)

\$ pip install optuna-dashboard

Also, you can install following optional dependencies to make optuna-dashboard faster.

```
$ pip install optuna-fast-fanova gunicorn
```
### **1.1.3 Installing from the source code**

Since it requires to build TypeScript files, pip install git+https://.../optuna-dashboard.git does not actually work. Please clone the git repository and execute following commands to build sdist package:

```
$ git clone git@github.com:optuna/optuna-dashboard.git
$ cd optuna
```

```
# Node.js v16 is required to compile TypeScript files.
$ npm install
$ npm run build:prd
$ python -m build --sdist
```
Then you can install it like:

\$ pip install dist/optuna-dashboard-x.y.z.tar.gz

See [CONTRIBUTING.md](https://github.com/optuna/optuna/blob/master/CONTRIBUTING.md) for more details.

## <span id="page-7-0"></span>**1.2 Command-line Interface**

The most common usage of Optuna Dashboard is using the command-line interface. Assuming that Optuna's optimization history is persisted using RDBStorage, you can use the command line interface like optuna-dashboard <STORAGE\_URL>.

```
import optuna
def objective(trial):
   x = trial.\nsuggest_fload("x", -100, 100)y = trial.\nsuggest\_categorical("y", [-1, 0, 1])return x**2 + ystudy = optuna.create_study(
   storage="sqlite:///db.sqlite3", # Specify the storage URL here.
    study_name="quadratic-simple"
)
study.optimize(objective, n_trials=100)
print(f"Best value: {study.best_value} (params: {study.best_params})")
```
\$ optuna-dashboard sqlite:///db.sqlite3 Listening on http://localhost:8080/ Hit Ctrl-C to quit.

If you are using JournalStorage classes introduced in Optuna v3.1, you can use them like below:

```
# JournalFileStorage
$ optuna-dashboard ./path/to/journal.log
```
# JournalRedisStorage

\$ optuna-dashboard redis://localhost:6379

## <span id="page-7-1"></span>**1.3 Using an official Docker image**

You can also use [an official Docker image](https://github.com/optuna/optuna-dashboard/pkgs/container/optuna-dashboard) instead of setting up your Python environment. The Docker image only supports SQLite3, MySQL(PyMySQL), and PostgreSQL(Psycopg2).

#### **SQLite3**

```
$ docker run -it --rm -p 8080:8080 -v `pwd`:/app -w /app ghcr.io/optuna/optuna-dashboard␣
˓→sqlite:///db.sqlite3
```
#### **MySQL (PyMySQL)**

```
$ docker run -it --rm -p 8080:8080 ghcr.io/optuna/optuna-dashboard mysql+pymysql://
˓→username:password@hostname:3306/dbname
```
#### **PostgreSQL (Psycopg2)**

```
$ docker run -it --rm -p 8080:8080 ghcr.io/optuna/optuna-dashboard postgresql+psycopg2://
˓→username:password@hostname:5432/dbname
```
## <span id="page-8-0"></span>**1.4 Python Interface**

Python interfaces are also provided for users who want to use other storage implementations (e.g. InMemoryStorage). You can use *[run\\_server\(\)](#page-12-2)* function like below:

```
import optuna
from optuna_dashboard import run_server
def objective(trial):
   x = trial.\nsuggest_fload("x", -100, 100)y = trial.\nsuggest\_categorical("y", [-1, 0, 1])return x**2 + ystorage = optuna.storages.InMemoryStorage()
study = optuna.create_study(storage=storage)
study.optimize(objective, n_trials=100)
run_server(storage)
```
## <span id="page-8-1"></span>**1.5 Using Gunicorn or uWSGI server**

Optuna Dashboard uses [wsgiref](https://docs.python.org/3/library/wsgiref.html) module, which is in the Python's standard libraries, by default. However, as described [here,](https://github.com/python/cpython/blob/v3.11.0/Lib/wsgiref/simple_server.py#L3-L7) wsgiref is implemented for testing or debugging purpose. You can switch to other WSGI server implementations by using  $wsgi()$  function.

Listing 1: wsgi.py

```
from optuna.storages import RDBStorage
from optuna_dashboard import wsgi
storage = RDBStorage("sqlite:///db.sqlite3")
application = wsgi(storage)
```
Then please execute following commands to start.

```
$ pip install gunicorn
$ gunicorn --workers 4 wsgi:application
```
or

```
$ pip install uwsgi
$ uwsgi --http :8080 --workeers 4 --wsgi-file wsgi.py
```
## <span id="page-9-0"></span>**1.6 Jupyter Lab Extension (Experimental)**

You can install the Jupyter Lab extension via [PyPI.](https://pypi.org/project/jupyterlab-optuna/)

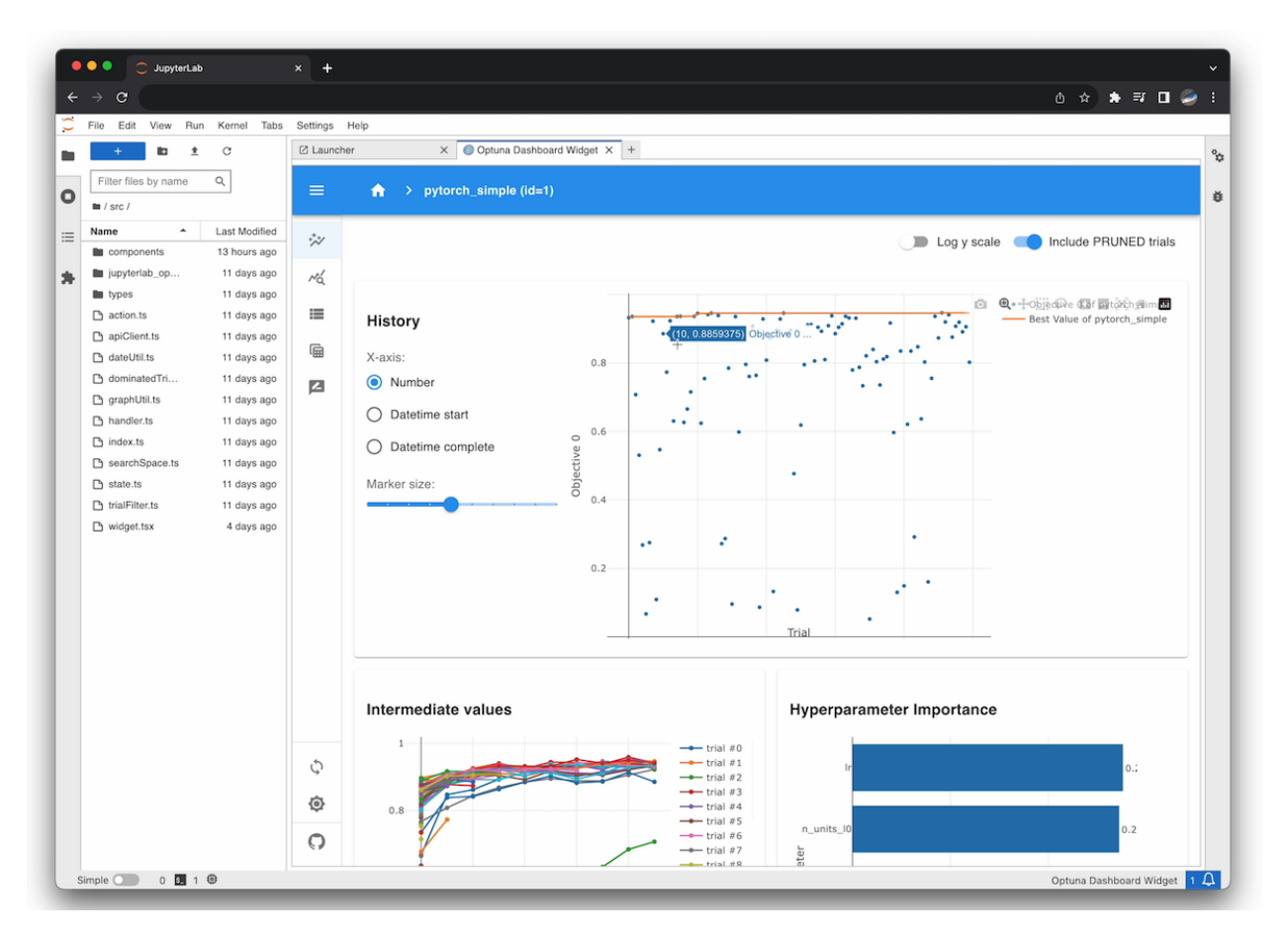

Fig. 2: Jupyter Lab Extension

To use, click the tile to launch the extension, and enter your Optuna's storage URL (e.g. sqlite:///db.sqlite3) in the dialog.

## <span id="page-9-1"></span>**1.7 Browser-only version (Experimental)**

Fig. 3: Browser-only version of Optuna Dashboard, powered by Wasm.

We've developed the version that operates solely within your web browser. There's no need to install Python or any other dependencies. Simply open the following URL in your browser, drag and drop your SQLite3 file onto the page, and you're ready to view your Optuna studies!

<https://optuna.github.io/optuna-dashboard/>

**Warning:** Currently, only a subset of features is available. However, you can still check the optimization history, hyperparameter importances, and etc. in graphs and tables.

## <span id="page-10-0"></span>**1.8 VS Code and code-server Extension (Experimental)**

You can install the VS Code extension via [Visual Studio Marketplace,](https://marketplace.visualstudio.com/items?itemName=Optuna.optuna-dashboard#overview) or install the code-server extension via [Open](https://open-vsx.org/extension/Optuna/optuna-dashboard) [VSX.](https://open-vsx.org/extension/Optuna/optuna-dashboard)

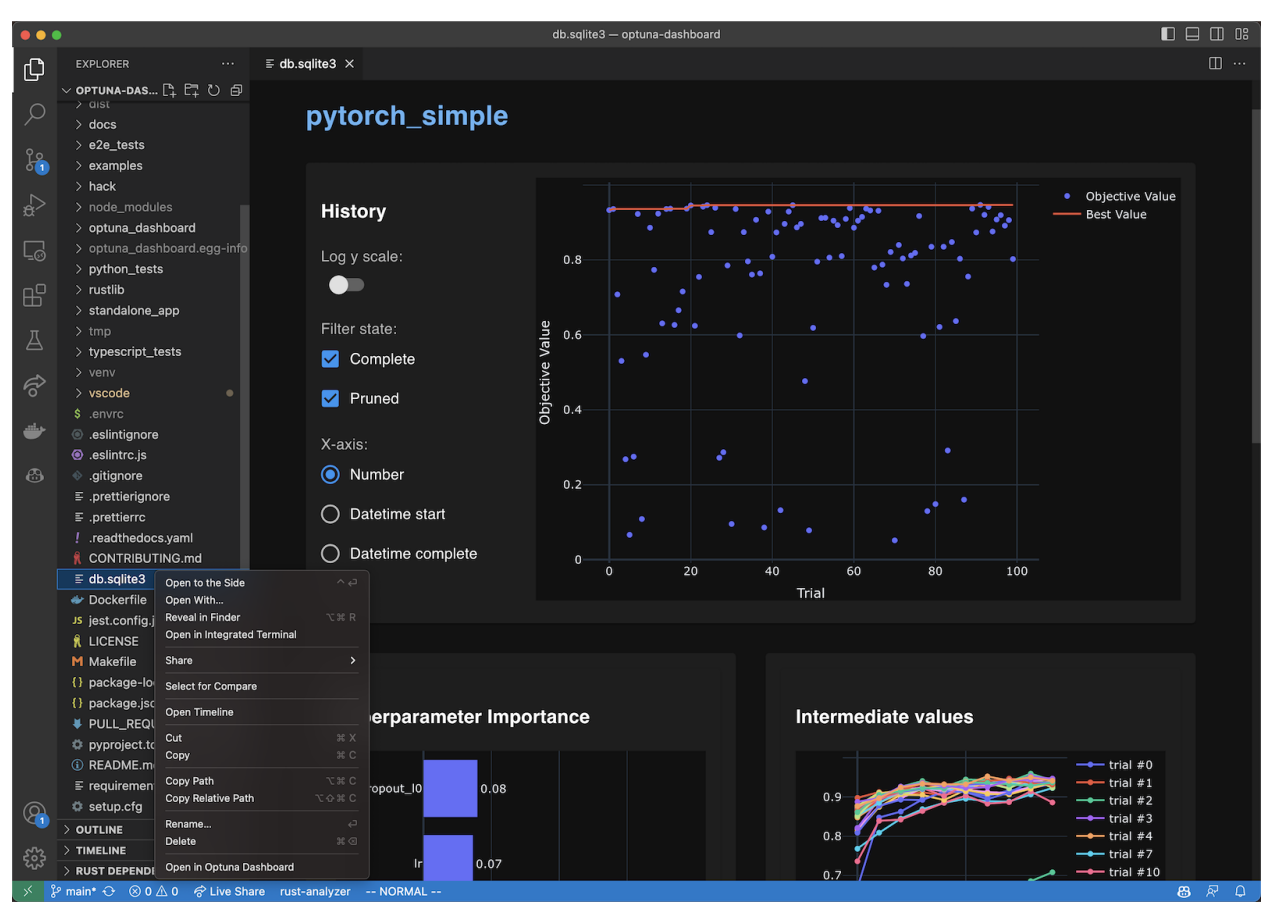

Fig. 4: VS Code Extension

To use, right-click the SQLite3 files (\*.db or \*.sqlite3) in the file explorer and select the "Open in Optuna Dashboard" from the dropdown menu. This extension leverages the browser-only version of Optuna Dashboard, so the same limitations apply.

## <span id="page-10-1"></span>**1.9 Google Colaboratory**

When you want to check the optimization history on Google Colaboratory, you can use google.colab.output() function as follows:

```
import optuna
import threading
from google.colab import output
from optuna_dashboard import run_server
def objective(trial):
   x = trial.\nsuggest_fload("x", -100, 100)
```
(continues on next page)

(continued from previous page)

<span id="page-11-0"></span>**return**  $(x - 2) * 2$ 

```
# Run optimization
storage = optuna.storages.InMemoryStorage()
study = optuna.create_study(storage=storage)
study.optimize(objective, n_trials=100)
# Start Optuna Dashboard
port = 8081
thread = threading.Thread(target=run_server, args=(storage,), kwargs={"port": port})
thread.start()
output.serve_kernel_port_as_window(port, path='/dashboard/')
```
Then please open <http://localhost:8081/dashboard> to browse.

## **API REFERENCE**

## <span id="page-12-3"></span><span id="page-12-1"></span><span id="page-12-0"></span>**2.1 General APIs**

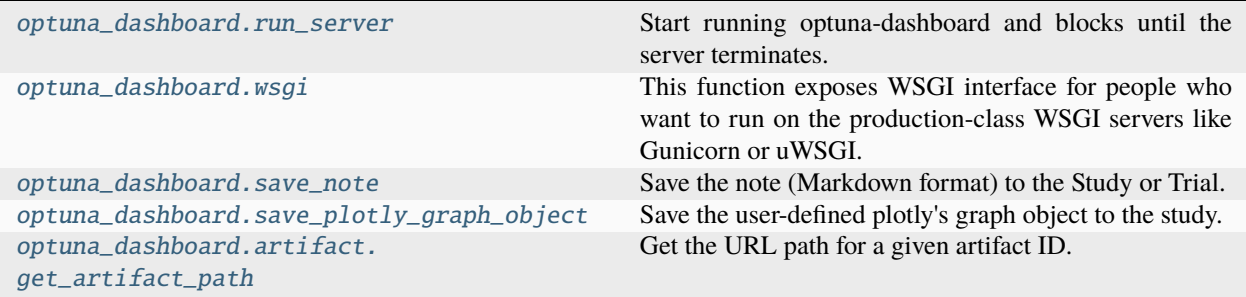

### **2.1.1 optuna\_dashboard.run\_server**

<span id="page-12-2"></span>optuna\_dashboard.run\_server(*storage*, *host='localhost'*, *port=8080*, *artifact\_store=None*, *\**, *artifact\_backend=None*)

Start running optuna-dashboard and blocks until the server terminates.

This function uses wsgiref module which is not intended for the production use. If you want to run optunadashboard more secure and/or more fast, please use WSGI server like Gunicorn or uWSGI via [wsgi\(\)](#page-13-0) function.

#### **Parameters**

- storage (Union[str, BaseStorage])
- host  $(str)$
- port  $(int)$
- artifact\_store (Optional[ArtifactStore | ArtifactBackend])
- artifact\_backend (Optional [ArtifactBackend])

#### **Return type**

### <span id="page-13-2"></span>**2.1.2 optuna\_dashboard.wsgi**

<span id="page-13-0"></span>optuna\_dashboard.wsgi(*storage*, *artifact\_store=None*, *\**, *artifact\_backend=None*)

This function exposes WSGI interface for people who want to run on the production-class WSGI servers like Gunicorn or uWSGI.

**Parameters**

- storage (Union[str, BaseStorage])
- artifact\_store (Optional [ArtifactBackend | ArtifactStore])
- artifact\_backend (Optional [ArtifactBackend])

**Return type**

WSGIApplication

### **2.1.3 optuna\_dashboard.save\_note**

#### <span id="page-13-1"></span>optuna\_dashboard.save\_note(*study\_or\_trial*, *body*)

Save the note (Markdown format) to the Study or Trial.

### **Example**

```
import optuna
from optuna_dashboard import save_note
def objective(trial: optuna.Trial) \rightarrow float:
    x1 = \text{trial}.suggest\_float("x1", 0, 10)save_note(trial, textwrap.dedent(f''' \qquad ## Trial {trial.number}
    You can *freely* take a **note** that is associated with the Trial.
    '''))
    return (x1 - 2) ** 2
study = optuna.create_study()
save_note(study, textwrap.dedent(f''' \qquad \qquad \# \ \{ \text{study.study_name} \}You can *freely* take a **note** that is associated with the study.
'''))
study.optimize(objective, n_trials=10)
```
**Parameters**

- study\_or\_trial (Study | Trial)
- body  $(str)$

**Return type** None

## <span id="page-14-2"></span>**2.1.4 optuna\_dashboard.save\_plotly\_graph\_object**

<span id="page-14-0"></span>optuna\_dashboard.save\_plotly\_graph\_object(*study*, *figure*, *\**, *graph\_object\_id=None*)

Save the user-defined plotly's graph object to the study.

### **Example**

```
import optuna
from optuna_dashboard import save_plotly_graph_object
def objective(trial):
    x = trial.\nsuggest_fload("x", -100, 100)y = trial.\nsuggest\_categorical("y", [-1, 0, 1])return x^* 2 + y
study = optuna.create_study()
study.optimize(objective, n_trials=100)
figure = optuna.visualization.plot_optimization_history(study)
```
save\_plotly\_graph\_object(study, figure)

#### **Parameters**

- study (Study) Target study object.
- plot\_data The plotly's graph object to save.
- graph\_object\_id (str | None) Unique identifier of the graph object. If specified, the graph object is overwritten. This must be a valid HTML id attribute value.
- figure (go.Figure)

#### **Returns**

The graph object ID.

#### **Return type**

str

### **2.1.5 optuna\_dashboard.artifact.get\_artifact\_path**

```
optuna_dashboard.artifact.get_artifact_path(study_or_trial, artifact_id)
```
Get the URL path for a given artifact ID.

#### **Parameters**

- study\_or\_trial (Trial | Study) A Trial object, or a Study object.
- $artifact_id(str) An artifactID.$

#### **Returns**

A URL path to the artifact.

```
Return type
```
str

## <span id="page-15-2"></span><span id="page-15-0"></span>**2.2 Human-in-the-loop**

### **2.2.1 Form Widgets**

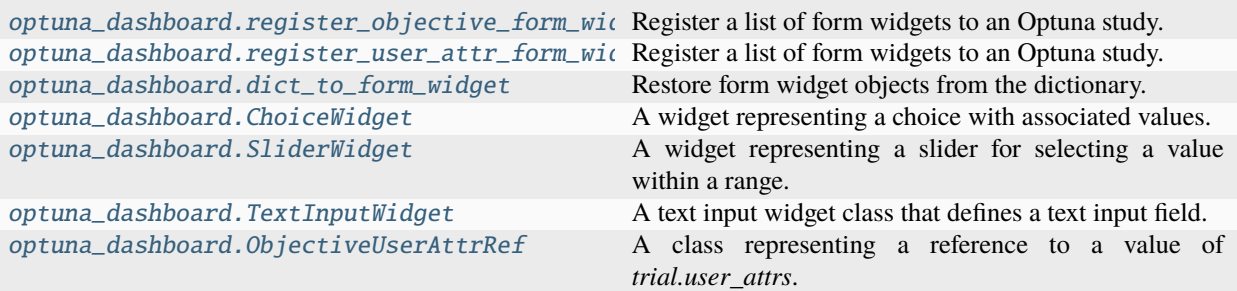

#### **optuna\_dashboard.register\_objective\_form\_widgets**

#### <span id="page-15-1"></span>optuna\_dashboard.register\_objective\_form\_widgets(*study*, *widgets*)

Register a list of form widgets to an Optuna study.

Submitted values to the forms are told as each trial's objective values.

#### **Parameters**

- study (Study) The Optuna study object to register the form widgets for.
- widgets (list[[ChoiceWidget](#page-17-1) | [SliderWidget](#page-18-0) | [TextInputWidget](#page-19-0) | [ObjectiveUserAttrRef](#page-20-0)]) – A list of ObjectiveFormWidget objects to be registered in the study.

#### **Raises**

- ValueError If the length of study directions is not equal to the length of widgets.
- Warning If any widget has *user\_attr\_key* specified, but it will not be used.

#### **Return type**

None

#### **Examples**

```
import optuna
from optuna_dashboard import ChoiceWidget, SliderWidget
from optuna_dashboard import register_objective_form_widgets
study = optuna.create_study()
register_objective_form_widgets(
    study,
    widgets=[
        ObjectiveChoiceWidget(
            choices=["Good ", "Bad "],
            values=[-1, 1],
            description="Please input your score!",
```
(continues on next page)

(continued from previous page)

```
),
    ObjectiveSliderWidget(
        min=1,
        max=10,
        step=1,
        description="Higher is better.",
    ),
],
```
#### **optuna\_dashboard.register\_user\_attr\_form\_widgets**

```
optuna_dashboard.register_user_attr_form_widgets(study, widgets)
```
Register a list of form widgets to an Optuna study.

Submitted values to the forms are registered as each trial's user\_attrs.

#### **Parameters**

)

- study (Study) The Optuna study object to register the form widgets for.
- widgets (list[[ChoiceWidget](#page-17-1) | [SliderWidget](#page-18-0) | [TextInputWidget](#page-19-0) | [ObjectiveUserAttrRef](#page-20-0)]) – A list of ObjectiveFormWidget objects to be registered in the study.

#### **Raises**

- ValueError If an ObjectiveUserAttrRef is specified or if *user\_attr\_key* is not specified.
- **ValueError** If *user attr key* is not unique for each widget.

### **Return type**

None

#### **Examples**

```
import optuna
from optuna_dashboard import ChoiceWidget, SliderWidget
from optuna_dashboard import register_user_attr_form_widgets
study = optuna.create_study()
register_user_attr_form_widgets(
    study,
    widgets=[
        ChoiceWidget(
            choices=["Good ", "Bad "],
            values=[-1, 1],description="Please input your score!",
            user_attr_key="hitl/choice",
        ),
        SliderWidget(
            min=1,
            max=10,
```
(continues on next page)

(continued from previous page)

```
step=1,
            description="Higher is better.",
            user_attr_key="hitl/slider",
        ),
    ],
)
```
#### **optuna\_dashboard.dict\_to\_form\_widget**

#### <span id="page-17-0"></span>optuna\_dashboard.dict\_to\_form\_widget(*d*)

Restore form widget objects from the dictionary.

**Parameters**

 $d$  (dict [str, Any]) – A dictionary object.

**Returns**

an instance of the restored form widget class.

**Return type** object

#### **optuna\_dashboard.ChoiceWidget**

<span id="page-17-1"></span>class optuna\_dashboard.ChoiceWidget(*choices*, *values*, *description=None*, *user\_attr\_key=None*)

A widget representing a choice with associated values.

#### **Parameters**

- choices  $(list[str] A$  list of strings representing the available choices.
- values  $(list[float]) A list of float values associated with each choice.$
- description  $(Optional [str]) A$  description of the widget. Defaults to None.
- user\_attr\_key (Optional[str]) The key used by *register\_user\_attr\_form\_widgets*. Form output is saved as *trial.user\_attrs[user\_attr\_key]*. Defaults to None.

### **Example**

from optuna\_dashboard import ChoiceWidget

```
choice\_wide \ = \text{Choice\_widge}choices=["A", "B", "C"], values=[1.0, 2.0, 3.0], description="Choose one"
)
```
#### <span id="page-18-2"></span>**Methods**

[to\\_dict](#page-18-1)() Convert the ChoiceWidget object to a dictionary.

#### **Attributes**

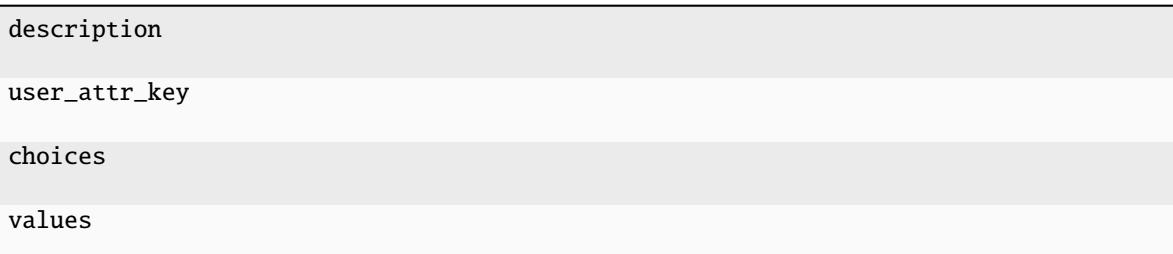

### <span id="page-18-1"></span>to\_dict()

Convert the ChoiceWidget object to a dictionary.

#### **Returns**

A dictionary representing the ChoiceWidget object.

#### **Return type**

ChoiceWidgetJSON

#### **optuna\_dashboard.SliderWidget**

<span id="page-18-0"></span>class optuna\_dashboard.SliderWidget(*min*, *max*, *step=None*, *labels=None*, *description=None*, *user\_attr\_key=None*)

A widget representing a slider for selecting a value within a range.

#### **Parameters**

- $min(fload)$  The minimum value of the slider.
- $max(fload)$  The maximum value of the slider.
- step  $(Optional[float])$  The step size for the slider. Defaults to None.
- labels (Optional [list [tuple [float, str]]]) A list of tuples containing value and label for the slider. Defaults to None.
- description  $(Optional [str]) A$  description for the slider. Defaults to None.
- user\_attr\_key (Optional[str]) The key used by *register\_user\_attr\_form\_widgets*. Form output is saved as *trial.user\_attrs[user\_attr\_key]*. Defaults to None.

#### <span id="page-19-2"></span>**Example**

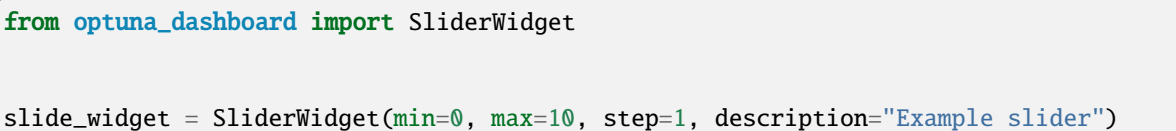

#### **Methods**

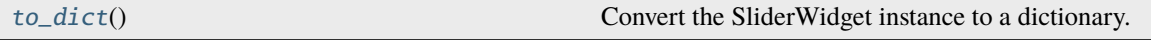

#### **Attributes**

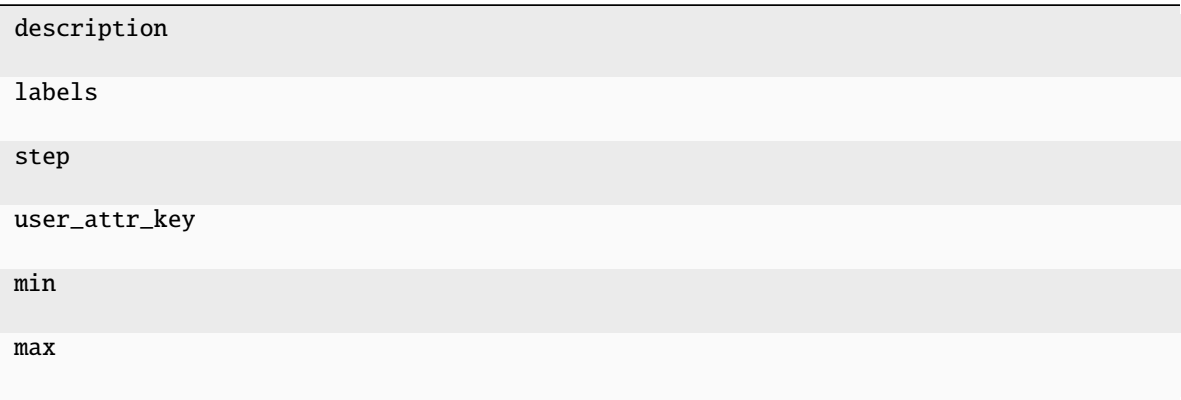

### <span id="page-19-1"></span>to\_dict()

Convert the SliderWidget instance to a dictionary.

#### **Returns**

A dictionary representation of the SliderWidget instance.

#### **Return type**

SliderWidgetJSON

#### **optuna\_dashboard.TextInputWidget**

### <span id="page-19-0"></span>class optuna\_dashboard.TextInputWidget(*description=None*, *user\_attr\_key=None*, *optional=False*) A text input widget class that defines a text input field.

#### **Parameters**

- description  $(Optional[str]) A$  description of the text input field.
- user\_attr\_key (Optional[str]) The key used by *register\_user\_attr\_form\_widgets*. Form output is saved as *trial.user\_attrs[user\_attr\_key]*. Defaults to None.
- optional (bool) If True, an empty string is acceptable.

#### <span id="page-20-2"></span>**Example**

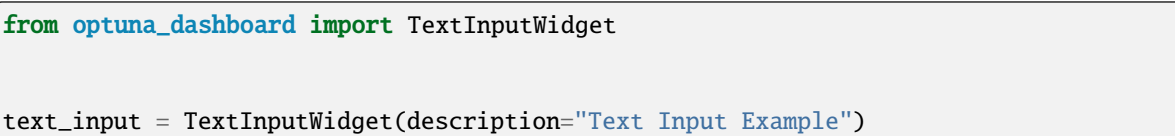

#### **Methods**

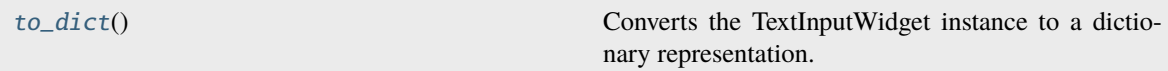

#### **Attributes**

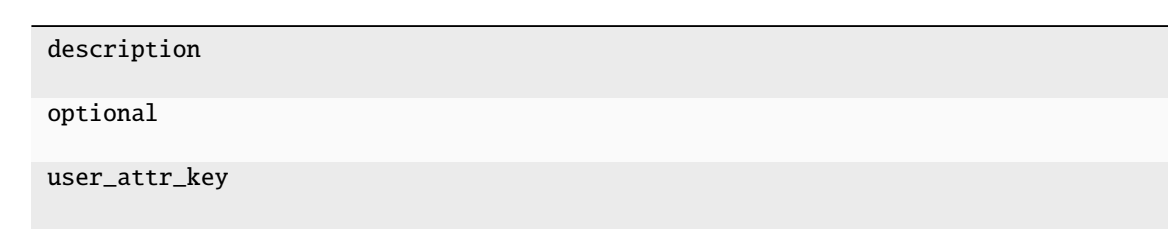

#### <span id="page-20-1"></span>to\_dict()

Converts the TextInputWidget instance to a dictionary representation.

**Returns**

The dictionary representation of the TextInputWidget instance.

**Return type** TextInputWidgetJSON

#### **optuna\_dashboard.ObjectiveUserAttrRef**

#### <span id="page-20-0"></span>class optuna\_dashboard.ObjectiveUserAttrRef(*key*)

A class representing a reference to a value of *trial.user\_attrs*. When combined with *register\_objective\_form\_widgets*, users can tell values that are registered to *trial.user\_attrs* during the humanin-the-loop optimization.

#### **Parameters**

key (str) – The key of *trial.user\_attrs* being referenced.

### <span id="page-21-1"></span>**Example**

from optuna\_dashboard import ObjectiveUserAttrRef

user\_attr\_ref = ObjectiveUserAttrRef(key="key")

#### **Methods**

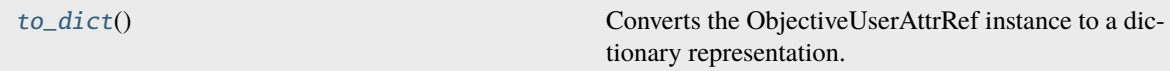

#### **Attributes**

key

#### <span id="page-21-0"></span>to\_dict()

Converts the ObjectiveUserAttrRef instance to a dictionary representation.

#### **Returns**

The dictionary representation of the ObjectiveUserAttrRef instance.

**Return type** UserAttrRefJSON

## **2.2.2 Preferential Optimization**

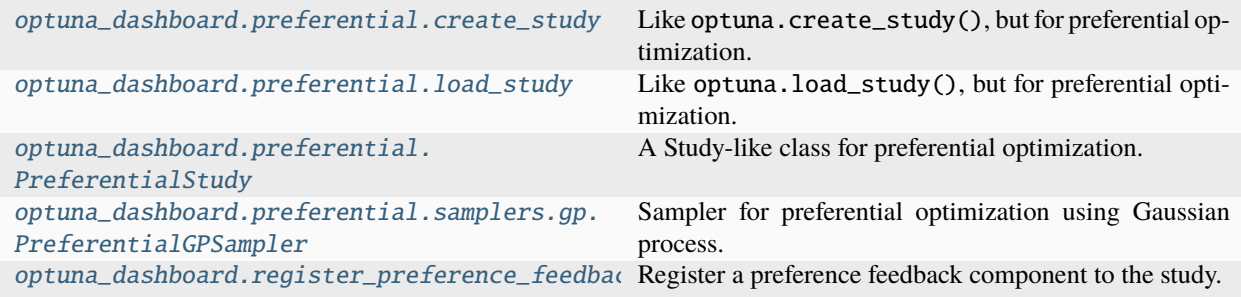

#### <span id="page-22-1"></span>**optuna\_dashboard.preferential.create\_study**

<span id="page-22-0"></span>optuna\_dashboard.preferential.create\_study(*\**, *n\_generate*, *storage=None*, *sampler=None*, *study\_name=None*, *load\_if\_exists=False*)

Like optuna.create\_study(), but for preferential optimization.

#### **Example**

import optuna from optuna\_dashboard.preferential import create\_study

study = create\_study() trial =  $study.ask()$ 

#### **Parameters**

- **n\_generate** (int) The number of active trials to keep. [should\\_generate\(\)](#page-26-0) returns True if the number of trials not reported bad and not skipped are less than n\_generate.
- storage (str | BaseStorage | None) Database URL. If this argument is set to None, in-memory storage is used, and the [PreferentialStudy](#page-23-1) will not be persistent.
- sampler (BaseSampler | None) A sampler object that implements background algorithm for value suggestion. If None is specified, [PreferentialGPSampler](#page-27-0) is used. Please note that most Optuna samplers does not work efficiently for preferential optimization.
- study\_name (str  $\int$  None) Study's name. If this argument is set to None, a unique name is generated automatically.
- **load\_if\_exists** (bool) Flag to control the behavior to handle a conflict of study names. In the case where a study named study\_name already exists in the storage, a DuplicatedStudyError is raised if load\_if\_exists is set to False. Otherwise, the creation of the study is skipped, and the existing one is returned.

#### **Returns**

A [PreferentialStudy](#page-23-1) object.

#### **Return type**

[PreferentialStudy](#page-23-1)

**Note:** Preferential optimization is an experimental feature (introduced in v0.13.0). The interface may change in newer versions without prior notice.

#### <span id="page-23-2"></span>**optuna\_dashboard.preferential.load\_study**

<span id="page-23-0"></span>optuna\_dashboard.preferential.load\_study(*\**, *study\_name*, *storage*, *sampler=None*)

Like optuna.load\_study(), but for preferential optimization.

assert len(loaded\_study.trials) == len(study.trials)

#### **Example**

```
import optuna
from optuna_dashboard.preferential import create_study
from optuna_dashboard.preferential import load_study
study = create_study(storage="sqlite:///example.db", study_name="my_study")
study.ask()
loaded_study = load_study(study_name="my_study", storage="sqlite:///example.db")
```
#### **Parameters**

- study\_name (str | None) Study's name. Each study has a unique name as an identifier. If None, checks whether the storage contains a single study, and if so loads that study. study\_name is required if there are multiple studies in the storage.
- storage (str | BaseStorage) Database URL such as sqlite:///example.db. Please see also the documentation of create\_study() for further details.
- sampler (BaseSampler | None) A sampler object that implements background algorithm for value suggestion. If None is specified, [PreferentialGPSampler](#page-27-0) is used. Please note that most Optuna samplers does not work efficiently for preferential optimization.

#### **Returns**

A [PreferentialStudy](#page-23-1) object.

#### **Return type**

[PreferentialStudy](#page-23-1)

**Note:** Preferential optimization is an experimental feature (introduced in v0.13.0). The interface may change in newer versions without prior notice.

#### **optuna\_dashboard.preferential.PreferentialStudy**

#### <span id="page-23-1"></span>class optuna\_dashboard.preferential.PreferentialStudy(*study*)

A Study-like class for preferential optimization.

This object provides interfaces to create a new [Trial,](https://optuna.readthedocs.io/en/stable/reference/generated/optuna.trial.Trial.html#optuna.trial.Trial) set/get results of pairwise comparison called preferences.

Note that the direct use of this constructor is not recommended. To create and load a study, please refer to the documentation of [create\\_study\(\)](#page-22-0) and [load\\_study\(\)](#page-23-0) respectively.

**Note:** Preferential optimization is an experimental feature (introduced in v0.13.0). The interface may change in newer versions without prior notice.

### <span id="page-24-3"></span>**Methods**

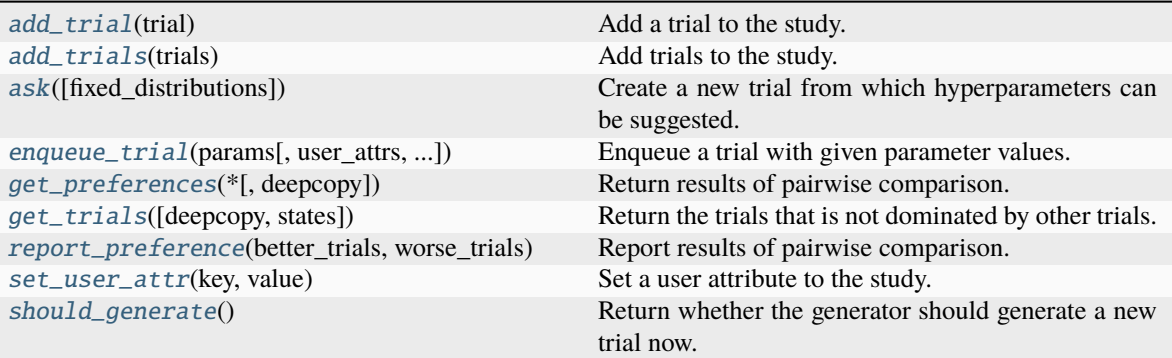

#### **Attributes**

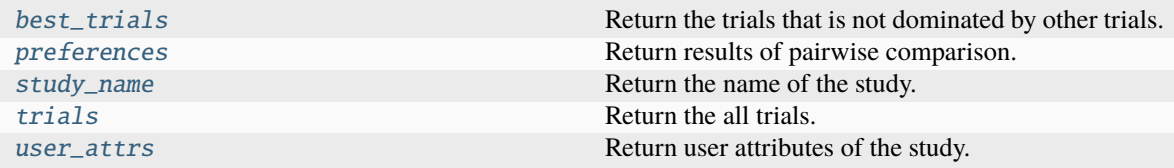

#### **Parameters**

study (optuna. Study)

### <span id="page-24-0"></span>add\_trial(*trial*)

Add a trial to the study.

#### **See also:**

See [Study.add\\_trials\(\)](https://optuna.readthedocs.io/en/stable/reference/generated/optuna.study.Study.html#optuna.study.Study.add_trials) for details.

**Parameters** trial (FrozenTrial)

**Return type** None

#### <span id="page-24-1"></span>add\_trials(*trials*)

Add trials to the study.

#### **See also:**

See [Study.add\\_trials\(\)](https://optuna.readthedocs.io/en/stable/reference/generated/optuna.study.Study.html#optuna.study.Study.add_trials) for details.

### **Parameters**

trials (Iterable[FrozenTrial])

<span id="page-24-2"></span>**Return type** None

#### <span id="page-25-3"></span>ask(*fixed\_distributions=None*)

Create a new trial from which hyperparameters can be suggested.

#### **See also:**

See [Study.ask](https://optuna.readthedocs.io/en/stable/reference/generated/optuna.study.Study.html#optuna.study.Study.ask) for details.

#### **Parameters**

fixed\_distributions  $dict[str, Baselistribution]$  | None) – A dictionary containing the parameter names and parameter's distributions. Each parameter in this dictionary is automatically suggested for the returned trial, even when the suggest method is not explicitly invoked by the user. If this argument is set to None, no parameter is automatically suggested.

#### **Returns**

A Trial object.

#### **Return type**

*Trial*

#### <span id="page-25-2"></span>property best\_trials: list[FrozenTrial]

Return the trials that is not dominated by other trials.

#### **Returns**

A list of FrozenTrial object

#### <span id="page-25-0"></span>enqueue\_trial(*params*, *user\_attrs=None*, *skip\_if\_exists=False*)

Enqueue a trial with given parameter values.

You can fix the next sampling parameters which will be evaluated in your objective function.

#### **See also:**

See **`Study.enqueue\_trials`\_** for details.

#### **Parameters**

- params (dict [str, Any]) Parameter values to pass your objective function.
- user\_attrs (dict [str, Any] | None) A dictionary of user-specific attributes other than params.
- skip\_if\_exists (bool) When True, prevents duplicate trials from being enqueued again.

**Note:** This method might produce duplicated trials if called simultaneously by multiple processes at the same time with same params dict.

#### **Return type**

None

#### <span id="page-25-1"></span>get\_preferences(*\**, *deepcopy=True*)

Return results of pairwise comparison.

#### **Parameters**

deepcopy  $(bool)$  – Flag to control whether to apply copy. deepcopy  $()$  to the trials. Note that if you set the flag to False, you shouldn't mutate any fields of the returned trial. Otherwise the internal state of the study may corrupt and unexpected behavior may happen.

#### <span id="page-26-5"></span>**Returns**

A list of the pair of FrozenTrial objects. The left trial is better than the right one.

#### **Return type**

list[tuple[*FrozenTrial*, *FrozenTrial*]]

#### <span id="page-26-1"></span>get\_trials(*deepcopy=True*, *states=None*)

Return the trials that is not dominated by other trials.

#### **See also:**

See **`Study.get\_trials`\_** for details.

#### **Parameters**

- deepcopy  $(boo1)$  Flag to control whether to apply copy. deepcopy () to the trials. Note that if you set the flag to False, you shouldn't mutate any fields of the returned trial. Otherwise the internal state of the study may corrupt and unexpected behavior may happen.
- states (Container [TrialState] | None) Trial states to filter on. If None, include all states.

#### **Returns**

A list of FrozenTrial object

#### **Return type**

list[*FrozenTrial*]

#### <span id="page-26-4"></span>property preferences: list[tuple[FrozenTrial, FrozenTrial]]

Return results of pairwise comparison.

#### **Returns**

A list of the pair of FrozenTrial objects. The left trial is better than the right one.

#### <span id="page-26-2"></span>report\_preference(*better\_trials*, *worse\_trials*)

Report results of pairwise comparison.

#### **Parameters**

- better\_trials (FrozenTrial | list[FrozenTrial]) Trials that are better than worse trials.
- worse\_trials (FrozenTrial | list [FrozenTrial]) Trials that are worse than better trials.

#### **Return type**

None

#### <span id="page-26-3"></span>set\_user\_attr(*key*, *value*)

Set a user attribute to the study.

#### **Parameters**

- key  $(str) A$  key string of the attribute.
- value  $(Any) A$  value of the attribute. The value should be JSON serializable.

#### **Return type**

None

#### **See also:**

<span id="page-26-0"></span>See the [tutorial for user attributes](https://optuna.readthedocs.io/en/stable/tutorial/20_recipes/003_attributes.html) on Optuna's documentation.

#### <span id="page-27-4"></span>should\_generate()

Return whether the generator should generate a new trial now.

Returns True if the number of trials not reported bad and not skipped are less than n\_generate. Users are recommended to generate a new trial if this method returns True, and to wait for human evaluation if this method returns False.

#### **Return type**

bool

#### <span id="page-27-1"></span>property study\_name: str

Return the name of the study.

**Returns**

A string object

#### <span id="page-27-2"></span>property trials: list[FrozenTrial]

Return the all trials.

**See also:**

See [Study.trials](https://optuna.readthedocs.io/en/stable/reference/generated/optuna.study.Study.html#optuna.study.Study.trials) for details.

#### **Returns**

A list of FrozenTrial object

#### <span id="page-27-3"></span>property user\_attrs: dict[str, Any]

Return user attributes of the study.

#### **See also:**

See [Study.user\\_attrs](https://optuna.readthedocs.io/en/stable/reference/generated/optuna.study.Study.html#optuna.study.Study.user_attrs) for details.

#### **Returns**

A dictionary containing all user attributes

#### **optuna\_dashboard.preferential.samplers.gp.PreferentialGPSampler**

<span id="page-27-0"></span>class optuna\_dashboard.preferential.samplers.gp.PreferentialGPSampler(*\**, *kernel=None*,

*noise\_prior=None*, *independent\_sampler=None*, *seed=None*)

Sampler for preferential optimization using Gaussian process.

The sampling algorithm is based on [Takeno et al., 2023.](https://arxiv.org/abs/2302.01513) This sampler uses BoTorch to optimize acquisition function.

#### **Parameters**

- kernel (gpytorch.kernels.Kernel | None) Kernel that computes the covariance on the Gaussian process. Defaults to Matern 3/2 Kernel + ARD.
- noise\_prior (Prior  $|$  None) Prior of the observation noise. Defaults to gamma prior.
- independent\_sampler (optuna.samplers.BaseSampler | None) A BaseSampler instance that is used for independent sampling. The parameters not contained in the relative search space are sampled by this sampler. If None is specified, RandomSampler is used as the default.
- seed (int  $\int$  None) Seed for random number generator.

#### <span id="page-28-3"></span>**Methods**

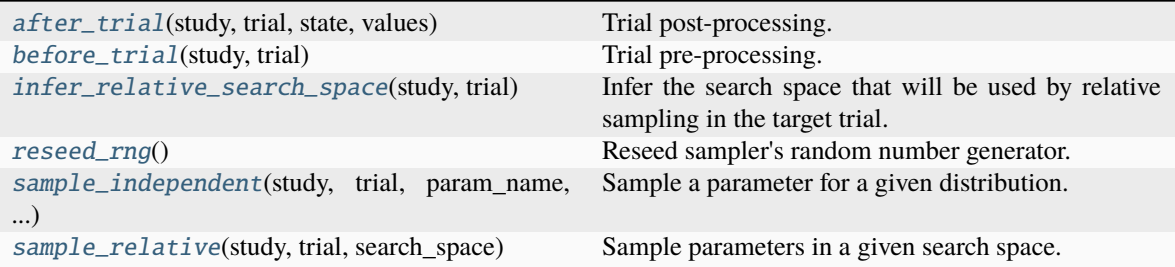

#### <span id="page-28-0"></span>after\_trial(*study*, *trial*, *state*, *values*)

Trial post-processing.

This method is called after the objective function returns and right before the trial is finished and its state is stored.

**Note:** Added in v2.4.0 as an experimental feature. The interface may change in newer versions without prior notice. See [https://github.com/optuna/optuna/releases/tag/v2.4.0.](https://github.com/optuna/optuna/releases/tag/v2.4.0)

#### **Parameters**

- study  $(Study)$  Target study object.
- trial (FrozenTrial) Target trial object. Take a copy before modifying this object.
- state (TrialState) Resulting trial state.
- values (Sequence [float] | None) Resulting trial values. Guaranteed to not be None if trial succeeded.

#### **Return type**

None

#### <span id="page-28-1"></span>before\_trial(*study*, *trial*)

Trial pre-processing.

This method is called before the objective function is called and right after the trial is instantiated. More precisely, this method is called during trial initialization, just before the infer\_relative\_search\_space() call. In other words, it is responsible for pre-processing that should be done before inferring the search space.

**Note:** Added in v3.3.0 as an experimental feature. The interface may change in newer versions without prior notice. See [https://github.com/optuna/optuna/releases/tag/v3.3.0.](https://github.com/optuna/optuna/releases/tag/v3.3.0)

#### **Parameters**

- study  $(Study)$  Target study object.
- trial (FrozenTrial) Target trial object.

#### <span id="page-28-2"></span>**Return type**

#### <span id="page-29-2"></span>infer\_relative\_search\_space(*study*, *trial*)

Infer the search space that will be used by relative sampling in the target trial.

This method is called right before sample\_relative() method, and the search space returned by this method is passed to it. The parameters not contained in the search space will be sampled by using sample\_independent() method.

#### **Parameters**

- study  $(Study)$  Target study object.
- **trial** (*FrozenTrial*) Target trial object. Take a copy before modifying this object.

#### **Returns**

A dictionary containing the parameter names and parameter's distributions.

#### **Return type**

dict[str, *BaseDistribution*]

#### **See also:**

```
Please refer to intersection_search_space() as an implementation of
infer_relative_search_space().
```
#### <span id="page-29-0"></span>reseed\_rng()

Reseed sampler's random number generator.

This method is called by the Study instance if trials are executed in parallel with the option n\_jobs>1. In that case, the sampler instance will be replicated including the state of the random number generator, and they may suggest the same values. To prevent this issue, this method assigns a different seed to each random number generator.

#### **Return type**

None

<span id="page-29-1"></span>sample\_independent(*study*, *trial*, *param\_name*, *param\_distribution*)

Sample a parameter for a given distribution.

This method is called only for the parameters not contained in the search space returned by sample\_relative() method. This method is suitable for sampling algorithms that do not use relationship between parameters such as random sampling and TPE.

**Note:** The failed trials are ignored by any build-in samplers when they sample new parameters. Thus, failed trials are regarded as deleted in the samplers' perspective.

#### **Parameters**

- study  $(Study)$  Target study object.
- trial (FrozenTrial) Target trial object. Take a copy before modifying this object.
- **param\_name**  $(str)$  Name of the sampled parameter.
- param\_distribution (BaseDistribution) Distribution object that specifies a prior and/or scale of the sampling algorithm.

#### **Returns**

A parameter value.

#### **Return type**

*Any*

<span id="page-30-2"></span><span id="page-30-1"></span>sample\_relative(*study*, *trial*, *search\_space*)

Sample parameters in a given search space.

This method is called once at the beginning of each trial, i.e., right before the evaluation of the objective function. This method is suitable for sampling algorithms that use relationship between parameters such as Gaussian Process and CMA-ES.

**Note:** The failed trials are ignored by any build-in samplers when they sample new parameters. Thus, failed trials are regarded as deleted in the samplers' perspective.

#### **Parameters**

- study  $(Study)$  Target study object.
- trial (*FrozenTrial*) Target trial object. Take a copy before modifying this object.
- search\_space  $(dict[str, BaseDistribution])$  The search space returned by infer\_relative\_search\_space().

#### **Returns**

A dictionary containing the parameter names and the values.

#### **Return type**

dict[str, *Any*]

#### **optuna\_dashboard.register\_preference\_feedback\_component**

#### <span id="page-30-0"></span>optuna\_dashboard.register\_preference\_feedback\_component(*study*, *component\_type*, *artifact\_key=None*)

Register a preference feedback component to the study.

With this feature, you can change the component, displayed on the human feedback pages. By default, the Markdown note (component\_type="note") is displayed. If you specify component\_type="artifact", the viewer for the specified artifact file will be displayed.

#### **Parameters**

- study ([PreferentialStudy](#page-23-1)) The study to register the preference feedback component.
- **component\_type** (OUTPUT\_COMPONENT\_TYPE) The component type, displayed on the human feedback pages (default: "note").
- user\_attr\_artifact\_key This option is required when the component\_type is "artifact". The user attribute, which is specified this field, must contain the **``**artifact``id you want to display on the human feedback page.
- artifact\_key (str | None)

## **Return type**

## <span id="page-31-3"></span><span id="page-31-0"></span>**2.3 Streamlit**

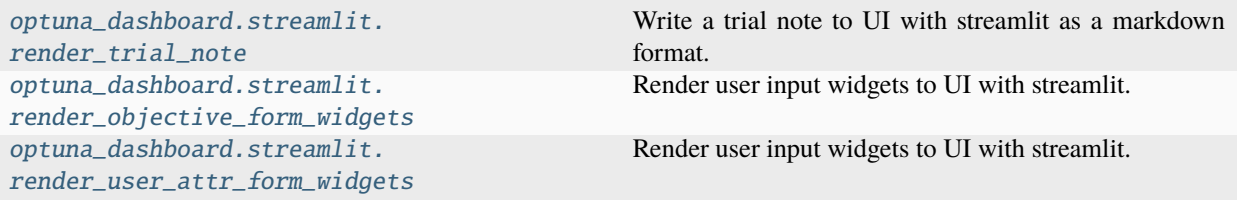

### **2.3.1 optuna\_dashboard.streamlit.render\_trial\_note**

<span id="page-31-1"></span>optuna\_dashboard.streamlit.render\_trial\_note(*study*, *trial*)

Write a trial note to UI with streamlit as a markdown format.

#### **Parameters**

- study  $(Study)$  The optuna study object.
- trial  $(FrozenTrial)$  The optuna trial object to get note.

**Return type** None

### **2.3.2 optuna\_dashboard.streamlit.render\_objective\_form\_widgets**

#### <span id="page-31-2"></span>optuna\_dashboard.streamlit.render\_objective\_form\_widgets(*study*, *trial*, *on\_success\_callback=None*)

Render user input widgets to UI with streamlit.

Submitted values to the forms are telled to optuna trial object. All submitted values should be float. Multiple widgets correspond to multi-objective optimization.

#### **Parameters**

- study (optuna. Study) The optuna study object to get widget specification.
- **trial** (*FrozenTrial*) The optuna trial object to tell user feedbacks.
- on\_success\_callback (Optional[Callable[[], None]]) The callback function which will be executed when feedback submission is succeeded.

#### **Raises**

- ValueError If No form widgets registered.
- ValueError If 'output\_type' of form widgets is not 'objective'.
- ValueError If any submitted values cannot be converted to float.

#### **Return type**

## <span id="page-32-1"></span>**2.3.3 optuna\_dashboard.streamlit.render\_user\_attr\_form\_widgets**

<span id="page-32-0"></span>optuna\_dashboard.streamlit.render\_user\_attr\_form\_widgets(*study*, *trial*, *on\_success\_callback=None*)

Render user input widgets to UI with streamlit.

Submitted values to the forms are registered as each trial's user\_attrs.

#### **Parameters**

- study (optuna. Study) The optuna study object to get widget specification.
- trial (FrozenTrial) The optuna trial object to save user feedbacks.
- on\_success\_callback (Optional[Callable[[], None]]) The callback function which will be executed when feedback submission is succeeded.

#### **Raises**

- ValueError If No form widgets registered.
- ValueError If 'output\_type' of form widgets is not 'user\_attr'.

#### **Return type**

## **THREE**

## **ERROR MESSAGES**

<span id="page-34-0"></span>This section lists descriptions and background for common error messages and warnings raised or emitted by Optuna Dashboard.

## <span id="page-34-1"></span>**3.1 Warning Messages**

## **3.1.1 Human-in-the-loop optimization will not work with** \_CachedStorage **in Optuna prior to v3.2.**

This warning occurs when the storage object associated with the Optuna Study is of the \_CachedStorage class.

When using RDBStorage with Optuna, it is implicitly wrapped with the \_CachedStorage class for performance improvement. However, there is a bug in the \_CachedStorage class that prevents Optuna from synchronizing the latest Trial information. This bug is not a problem for the general use case of Optuna, but it is critical for human-inthe-loop optimization.

If you are using a version prior to v3.2, please upgrade to v3.2 or later, use another storage classes, or use a following dirty hack to unwrap \_CachedStorage class.

```
if isinstance(study._storage, optuna.storages._CachedStorage):
    study._storage = study._storage._backend
```
### **3.1.2** set\_objective\_names() **function is deprecated. Please use** study. set\_metric\_names() **instead.**

set\_objective\_names function has been ported to Optuna. Please use [study.set\\_metric\\_names\(\)](https://optuna.readthedocs.io/en/latest/reference/generated/optuna.study.Study.html#optuna.study.Study) function instead.

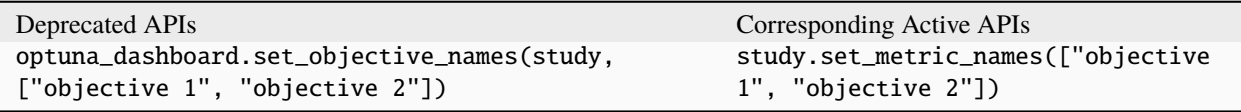

## **3.1.3** upload\_artifact() **is deprecated. Please use** optuna.artifacts. upload\_artifact() **instead.**

upload\_artifact function has been ported to Optuna. Please use [optuna.artifacts.upload\\_artifact](https://optuna.readthedocs.io/en/latest/reference/generated/optuna.artifacts.upload_artifact.html) function instead.

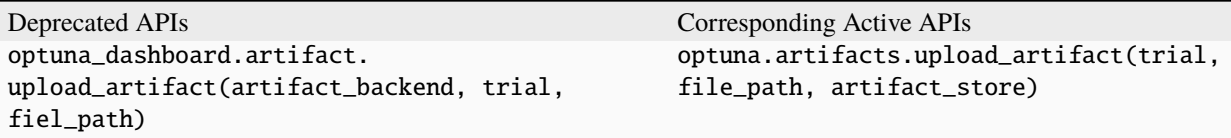

Please note that the order of arguments is different between the deprecated and active APIs.

### **3.1.4** FileSystemBackend **is deprecated. Please use** FileSystemArtifactStore **instead.**

FileSystemBackend class has been ported to Optuna. Please use [FileSystemArtifactStore](https://optuna.readthedocs.io/en/latest/reference/generated/optuna.artifacts.FileSystemArtifactStore.html) class instead.

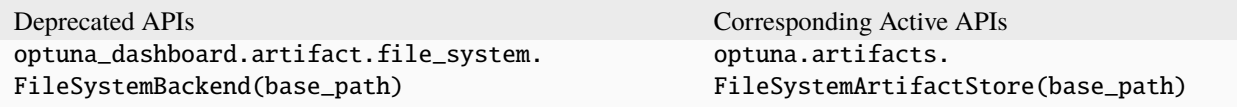

### **3.1.5** Boto3Backend` **is deprecated. Please use** Boto3ArtifactStore **instead.**

Boto3Backend class has been ported to Optuna. Please use [Boto3ArtifactStore](https://optuna.readthedocs.io/en/latest/reference/generated/optuna.artifacts.Boto3ArtifactStore.html) class instead.

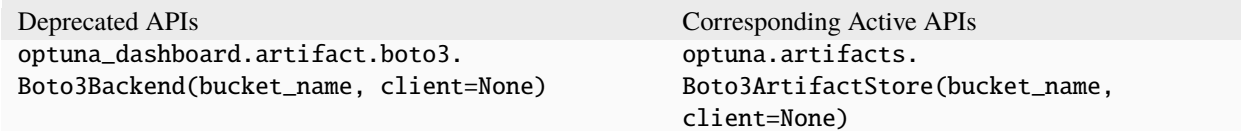

**FOUR**

## **TUTORIALS**

## <span id="page-36-1"></span><span id="page-36-0"></span>**4.1 Tutorial: Human-in-the-loop Optimization using Objective Form Widgets**

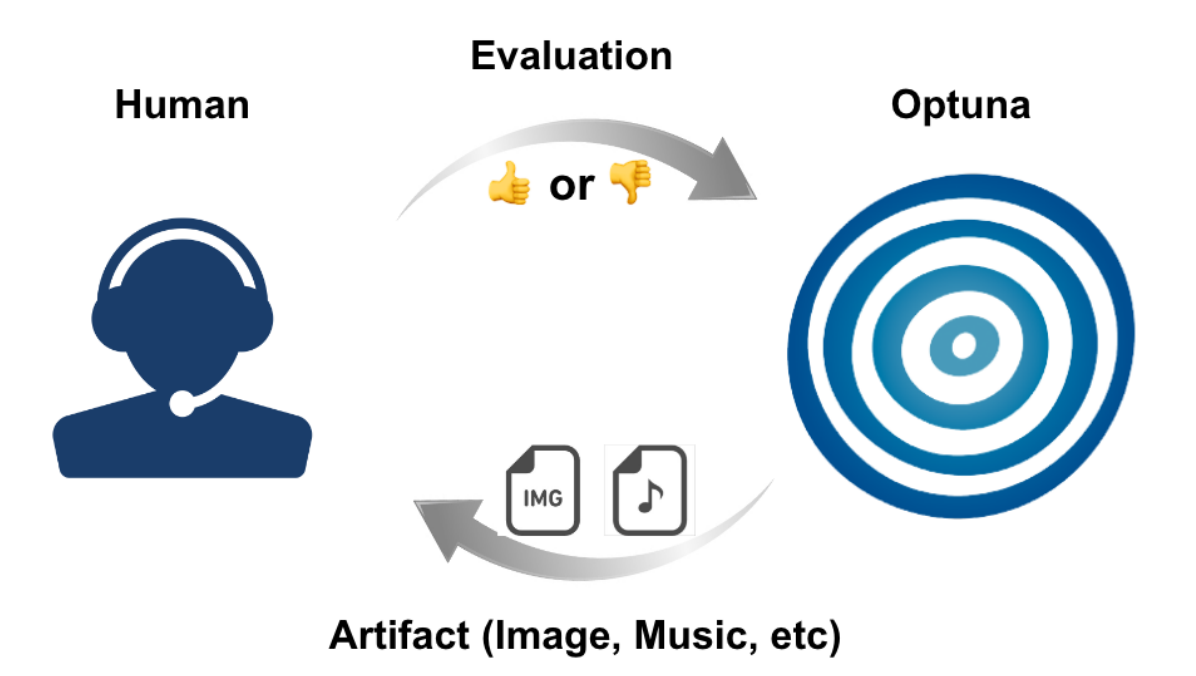

In tasks involving image generation, natural language, or speech synthesis, evaluating results mechanically can be tough, and human evaluation becomes crucial. Until now, managing such tasks with Optuna has been challenging. However, the introduction of Optuna Dashboard enables humans and optimization algorithms to work interactively and execute the optimization process.

In this tutorial, we will explain how to optimize hyperparameters to generate a simple image using Optuna Dashboard. While the tutorial focuses on a simple task, the same approach can be applied to for instance optimize more complex images, natural language, and speech.

The tutorial is organized as follows:

• What is human-in-the-loop optimization?

- Main tutorial
	- **–** Theme
	- **–** System architecture
	- **–** Steps
	- **–** Script explanation

## **4.1.1 What is human-in-the-loop optimization?**

Human-in-the-loop (HITL) is a concept where humans play a role in machine learning or artificial intelligence systems. In HITL optimization in particular, humans are part of the optimization process. This is useful when it's difficult for machines to evaluate the results and human evaluation is crucial. In such cases, humans will assess the results instead.

Generally, HITL optimization involves the following steps:

- 1. An output is computed given the hyperparameters suggested by an optimization algorithm
- 2. An evaluator (human) evaluates the output

Steps 1 to 2 are repeated to find the best hyperparameters.

HITL optimization is valuable in areas where human judgment is essential, like art and design, since it's hard for machines to evaluate the output. For instance, it can optimize images created by generative models or improve cooking methods and ingredients for foods like coffee.

### **4.1.2 Main tutorial**

#### **Theme**

In this tutorial, we will interactively optimize RGB values between 0 and 255 to generate a color that the user perceives as the "color of the sunset." If someone already knows the RGB hyperparameter characteristics for their ideal "color of the sunset," they can specify those values directly. However, even without knowing such characteristics, interactive optimization allows us to find good hyperparameters. Although the task is simple, this serves as a practical introduction to human-in-the-loop optimization, and can be applied to image generation, natural language generation, speech synthesis, and more.

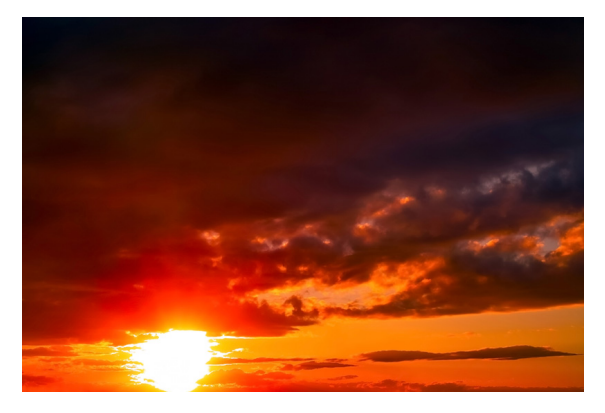

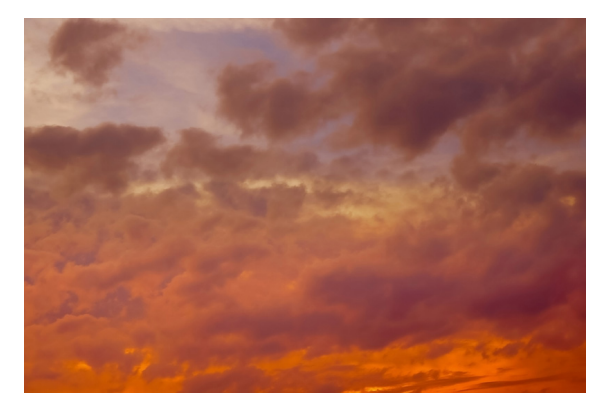

To implement HITL optimization, you need a way to interactively execute the optimization process, typically through a user interface (UI) or other means. Usually, users would have to implement their own, but with Optuna Dashboard, everything is already set up for you. This is a major advantage of using Optuna Dashboard for this purpose.

### **System architecture**

The system architecture for this tutorial's example is as follows:

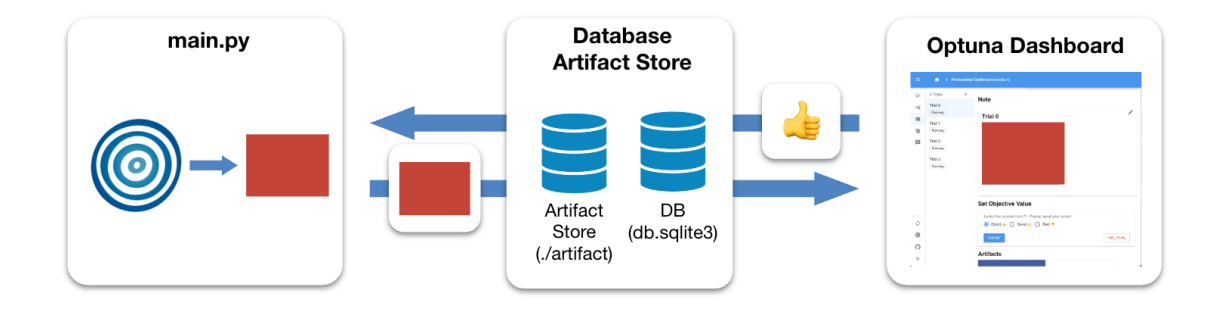

In HITL optimization using Optuna Dashboard, there are primarily the following components:

- 1. Optuna Dashboard for displaying the outputs and making evaluations
- 2. Database and File Storage to store the experiment's data (Study)
- 3. Script that samples hyperparameters from Optuna and generates outputs

The DB is the place where the information of the Study is stored. The Artifact Store is a place for storing artifacts (data, files, etc.) for the Optuna Dashboard. In this case, it is used as a storage location for the RGB images.

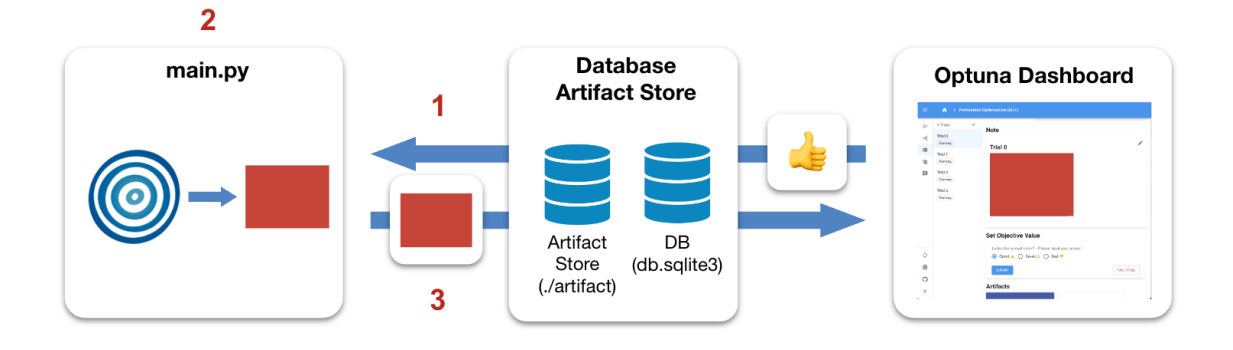

Our script repeatedly performs these steps:

- 1. Monitor the Study's state to maintain a constant number of Trials in progress (Running).
- 2. Sample hyperparameters using the optimization algorithm and generate RGB images.
- 3. Upload the generated RGB images to the Artifact Store.

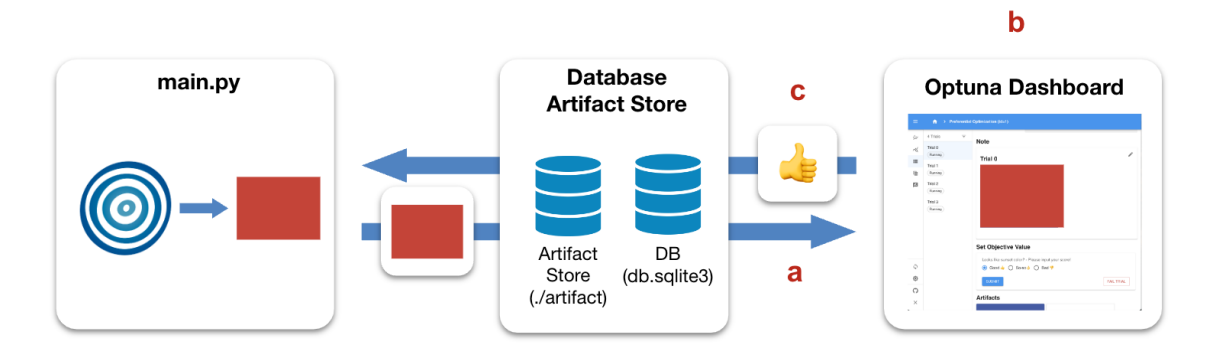

Additionally, the evaluator, Optuna Dashboard, and Optuna perform the following processes:

- a. Optuna Dashboard retrieves the RGB images uploaded to the Artifact Store and displays the retrieved RGB images to the evaluator
- b. The evaluator reviews the displayed RGB images and inputs their evaluation of how close the displayed image is to the "color of the sunset" into the Optuna Dashboard
- c. Optuna Dashboard saves the evaluation results in the database

In the example of this tutorial, processes 1-3 and a-c are executed in parallel.

#### **Steps**

Given the above system, we carry out HITL optimization as follows:

- 1. Environment setup
- 2. Execution of the HITL optimization script
- 3. Launching Optuna Dashboard
- 4. Interactive HITL optimization

#### **Environment setup**

To run [the script](https://github.com/optuna/optuna-examples/blob/main/dashboard/hitl/main.py) used in this tutorial, you need to install following libraries:

```
$ pip install "optuna>=3.3.0" "optuna-dashboard>=0.12.0" pillow
```
You will use SQLite for the storage backend in this tutorial. Ensure that the following library is installed:

• [SQLite](https://sqlite.org/index.html)

#### **Execution of the HITL optimization script**

Run a python script below which you copied from [main.py](https://github.com/optuna/optuna-examples/blob/main/dashboard/hitl/main.py)

\$ python main.py

#### **Launching Optuna Dashboard**

Run this command to launch Optuna Dashboard in a separate process.

```
$ optuna-dashboard sqlite:///db.sqlite3 --artifact-dir ./artifact
```
In the command, the storage is set to sqlite:///db.sqlite3 to persist Optuna's trial history. To store the artifacts, --artifact-dir ./artifact is specified.

```
Listening on http://127.0.0.1:8080/
Hit Ctrl-C to quit.
```
When you run the command, you will see a message like the one above. Open <http://127.0.0.1:8080/dashboard/> in your browser.

## **Interactive HITL optimization**

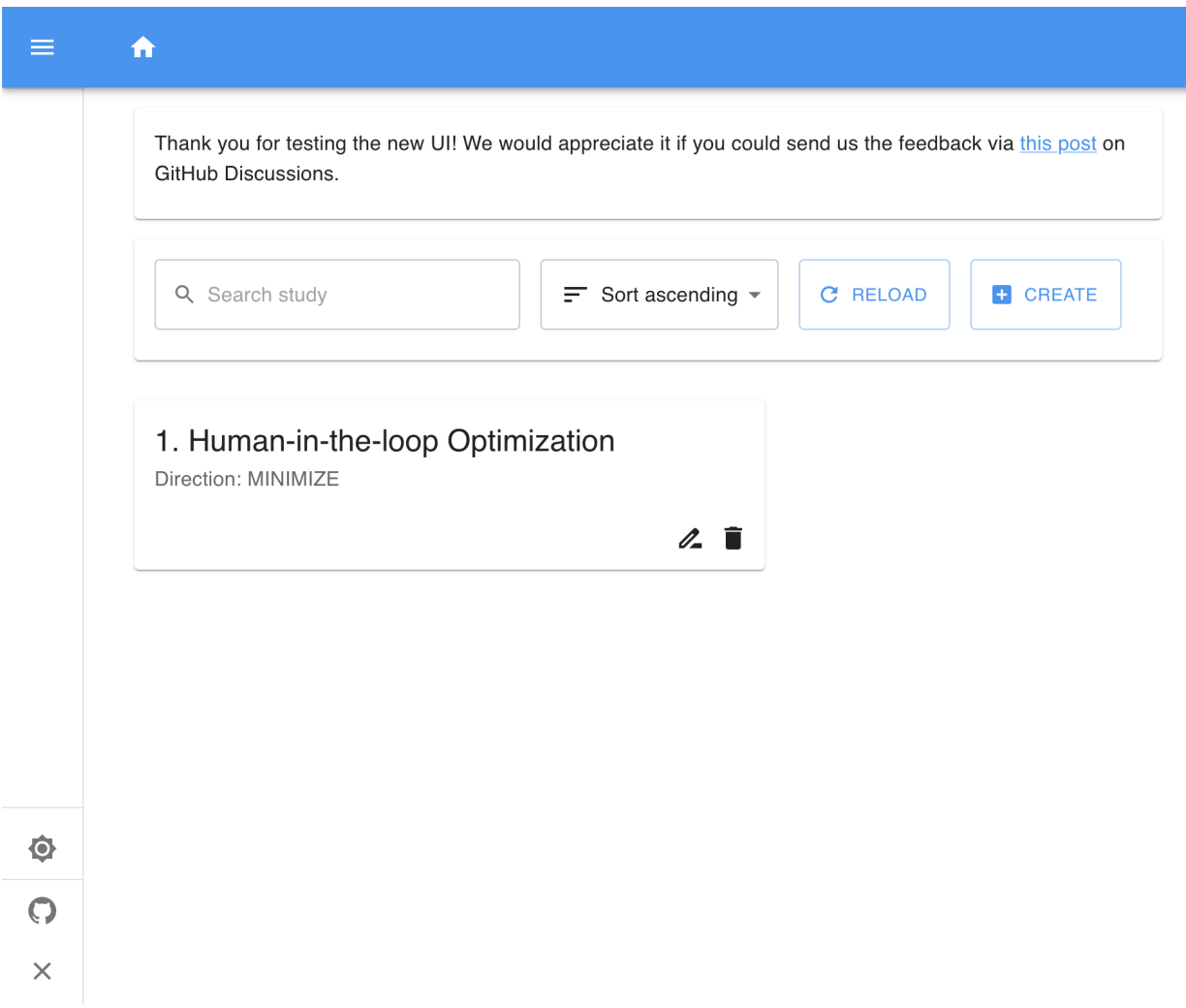

You will see the main screen.

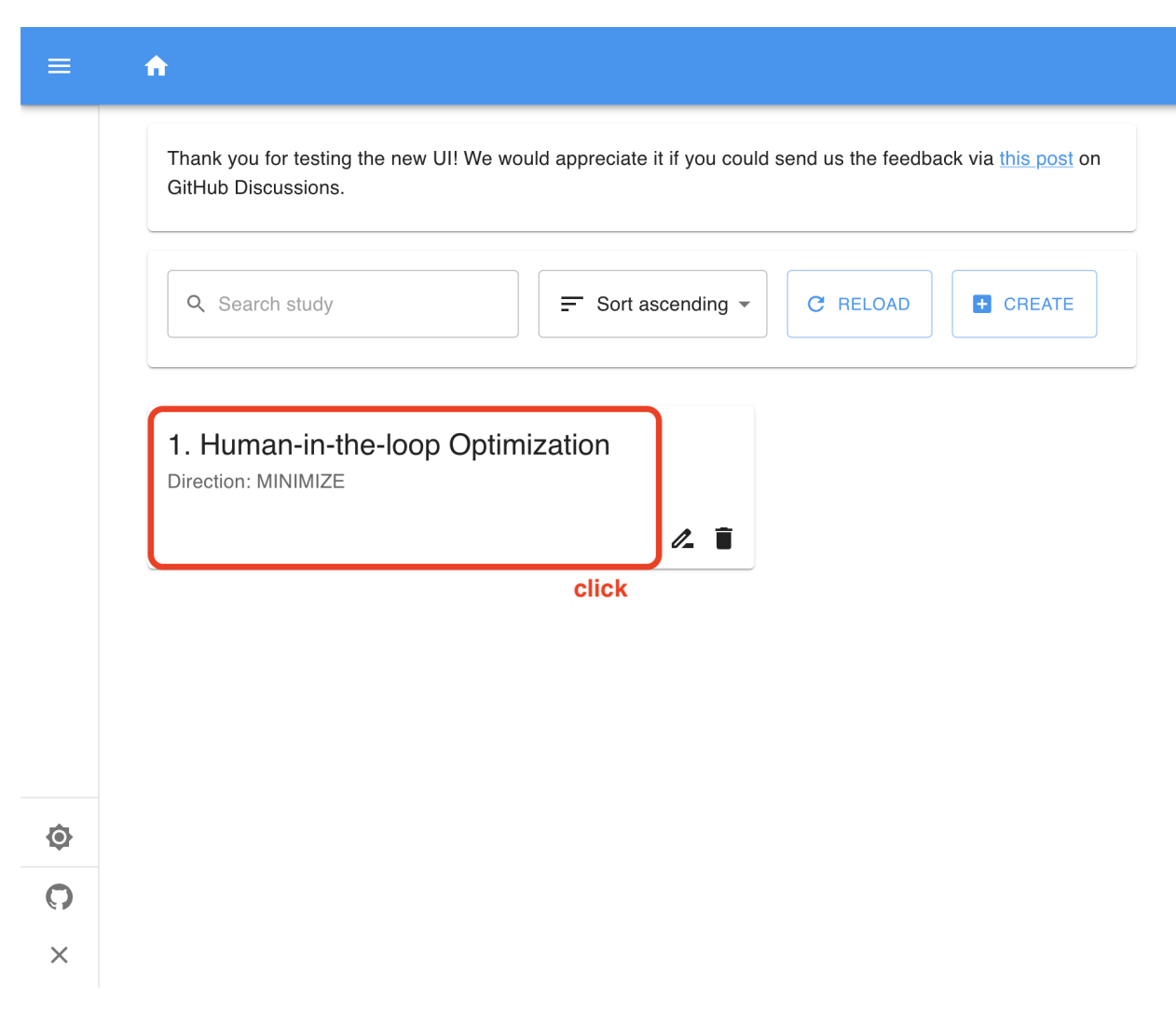

In this example, a study is created with the name "Human-in-the-loop Optimization." Click on it. You will be directed to the page related to that study.

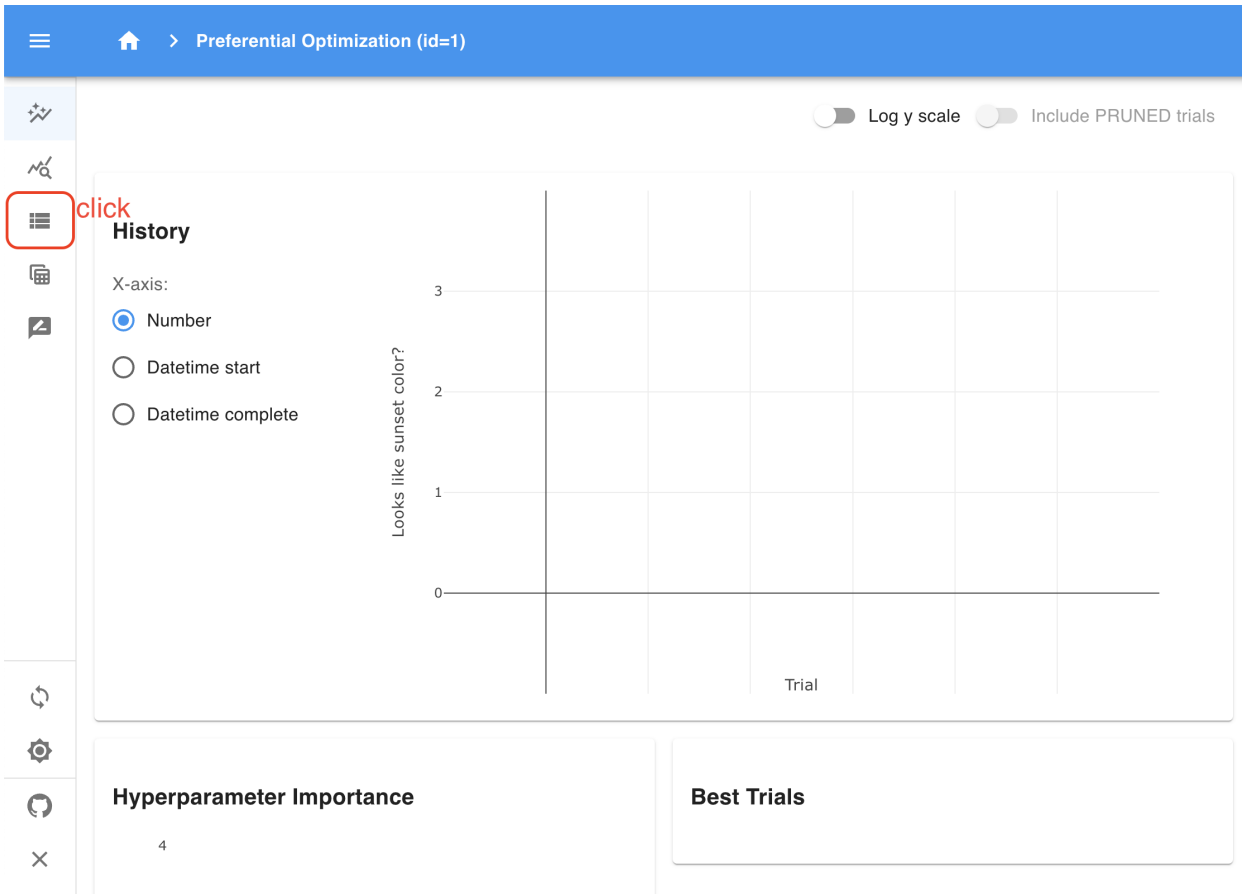

Click the third item in the sidebar. You will see a list of all trials.

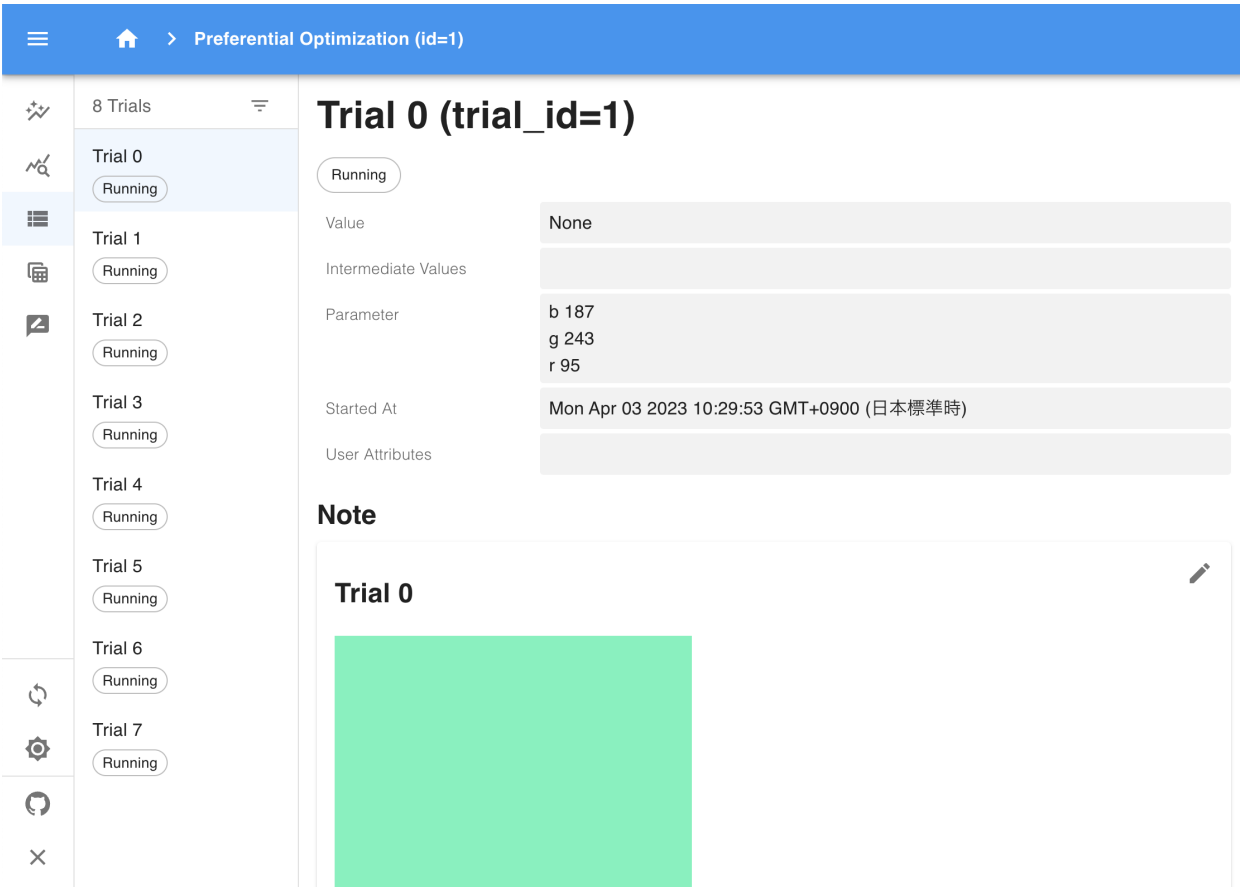

For each trial, you can see its details such as RGB parameter values and importantly, the generated image based on these values.

Let's evaluate some of the images. For the first image, which is far from the "color of the sunset," we rated it as "Bad." For the next image, which is somewhat closer to the "color of the sunset," we rated it as "So-so." Continue this evaluation process for several trials. After evaluating about 30 trials, we should see an improvement.

We can review the progress of the HITL optimization through graphs and other visualizations.

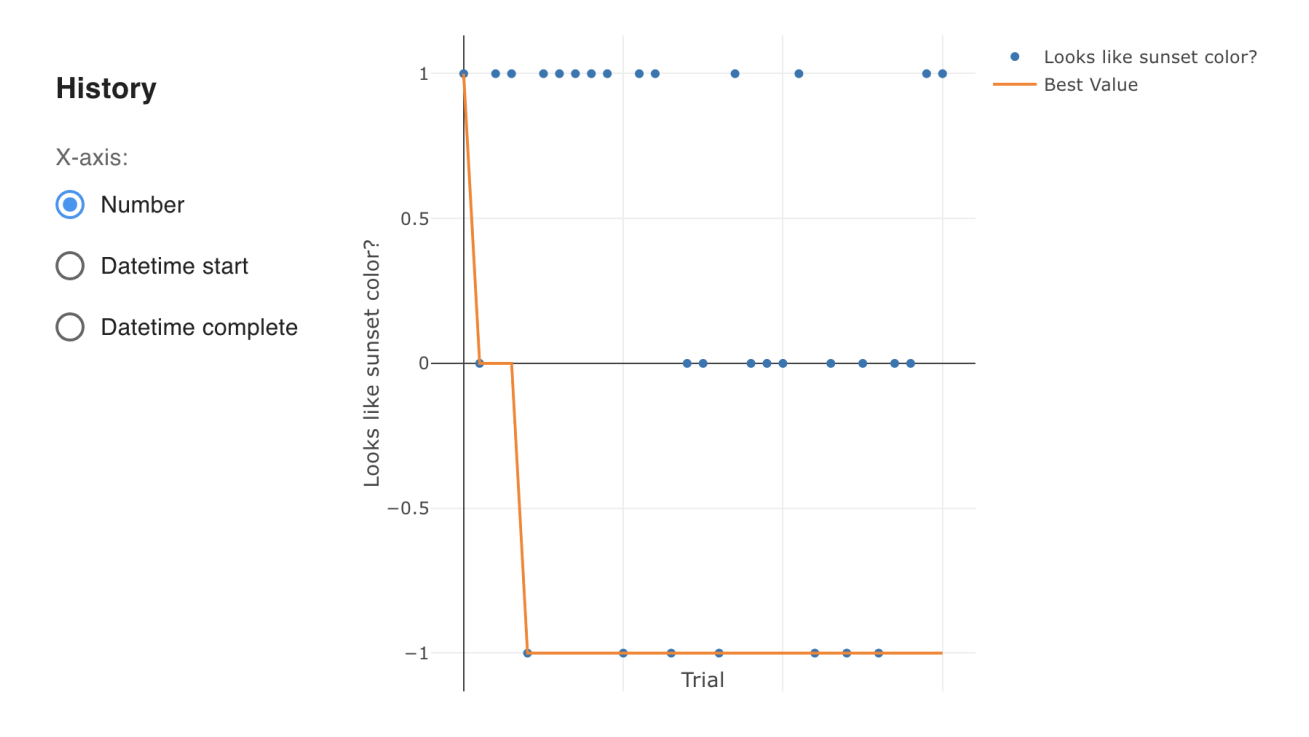

Also, this image is an array of images up to 30 trials. The best ones are surrounded by thick lines.

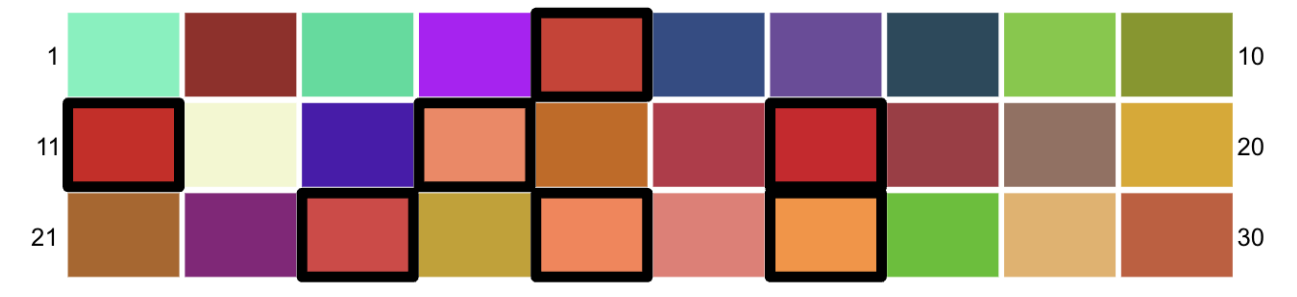

By looking at the History plot, you can see that colors gradually get closer to the "color of the sunset".

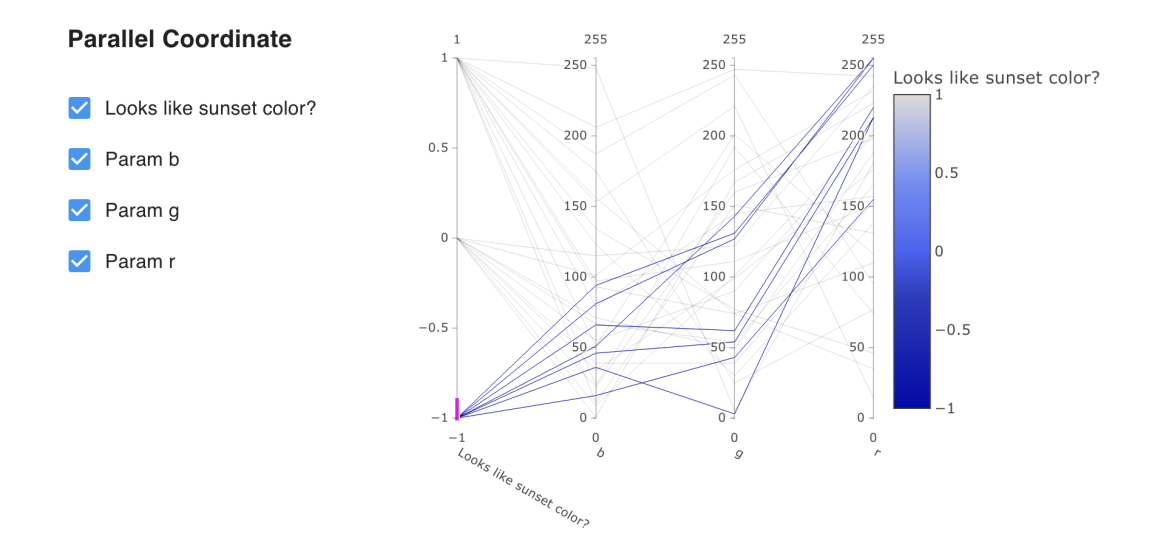

Additionally, by looking at the Parallel Coordinate plot, you can get an insight into the relationship between the evaluation and each hyperparameter.

Various other plots are available. Try exploring.

#### **Script explanation**

9

Let's walk through the script we used for the optimization.

```
def suggest_and_generate_image(
2 Study: optuna.Study, artifact_store: FileSystemArtifactStore
3 ) \rightarrow None:
4 # 1. Ask new parameters
\mathfrak{s} trial = study.ask()
\epsilon r = trial.suggest_int("r", 0, 255)
\sigma g = trial.suggest_int("g", 0, 255)
8 \mid b = \text{trial}.suggest\_int("b", 0, 255)9
10 # 2. Generate image
11 image_path = f"tmp/sample-{trial.number}.png"
_{12} image = Image.new("RGB", (320, 240), color=(r, g, b))
13 image.save(image_path)
14
\parallel \# 3. Upload Artifact
16 artifact_id = upload_artifact(trial, image_path, artifact_store)
17 artifact_path = get_artifact_path(trial, artifact_id)
18
19 # 4. Save Note
_{20} note = textwrap.dedent(
21 f"""\
_{22} | ## Trial {trial.number}
23
_{24} | ![generated-image]({artifact_path})
25 """"
26 )
_{27} save_note(trial, note)
```
In the suggest\_and\_generate\_image function, a new Trial is obtained and new hyperparameters are suggested for that Trial. Based on those hyperparameters, an RGB image is generated as an artifact. The generated image is then uploaded to the Artifact Store of the Optuna, and the image is also displayed in the Dashboard's Note. For more information on how to use the Note feature, please refer to the API Reference of  $save\_note(.)$ .

```
1 def start_optimization(artifact_store: FileSystemArtifactStore) -> NoReturn:
2 \mid # 1. Create Study
3 study = optuna.create_study(
           study_name="Human-in-the-loop Optimization",
5 storage="sqlite:///db.sqlite3",
6 \vert sampler=optuna.samplers.TPESampler(constant_liar=True, n_startup_trials=5),
\frac{1}{7} load_if_exists=True,
       \lambda10 \# 2. Set an objective name
11 study.set_metric_names(["Looks like sunset color?"])
                                                                             (continues on next page)
```
24

(continued from previous page)

```
12
13 # 3. Register ChoiceWidget
14 register_objective_form_widgets(
15 study,
16 widgets=[
17 ChoiceWidget(
\begin{bmatrix} 18 \end{bmatrix} choices=["Good ", "So-so", "Bad "],
[19] values=[-1, 0, 1],
20 description="Please input your score!",
\frac{21}{21} ),
\frac{1}{22} ],
23 \mid )
25 # 4. Start Human-in-the-loop Optimization
_{26} n batch = 4
_{27} while True:
28 running_trials = study.get_trials(deepcopy=False, states=(TrialState.RUNNING,))
_{29} if len(running_trials) >= n_batch:
30 time.sleep(1) # Avoid busy-loop
31 continue
\overline{\mathfrak{su}} suggest_and_generate_image(study, artifact_store)
```
The function start\_optimization defines our loop for HITL optimization to generate an image resembling a sunset color.

- First, at #1, a Study of Optuna is created using TPESampler. Setting  $load_if\_exists=True$  allows a Study to exist and be reused and the experiment to be resumed if it has already been created. The reason for setting constant\_liar=True in TPESampler is to prevent similar hyperparameters from being sampled even if the trial is executed several times simultaneously (in this example, four times).
- At #2, the name of the objective that the [ChoiceWidget](#page-17-1) targets is set using the [study.set\\_metric\\_names](https://optuna.readthedocs.io/en/latest/reference/generated/optuna.study.Study.html#optuna.study.Study.set_metric_names) function. In this case, the name "Looks like sunset color?" is set.
- At #3, the [ChoiceWidget](#page-17-1) is registered using the [register\\_objective\\_form\\_widgets\(\)](#page-15-1) function. This widget is used to ask users for evaluation to find the optimal hyperparameters. In this case, there are three options: "Good ", "So-so", and "Bad ", each with an evaluation value of -1, 0, and 1, respectively. Note that Optuna minimizes objective values by default, so -1 is Good. Other widgets for evaluation are also available, so please refer to the API Reference for details.
- At #4, the suggest\_and\_generate\_image function is used to generate an RGB image. Here, the number of currently running (TrialState.RUNNING) trials is periodically checked to ensure that four trials are running simultaneously. The reason why trials are executed in batches like this is that it generally may take a long time to obtain results from trial execution. By performing batch parallel processing, time waiting for the next results can be reduced. In this case, because generating the images is instant, it's not necessary, but demonstrates practices.

```
_1 def main() -> NoReturn:
2 tmp_path = os.path.join(os.path.dirname(__file_), "tmp")
        4 # 1. Create Artifact Store
\mathfrak{s} artifact_path = os.path.join(os.path.dirname(__file__), "artifact")
6 \mid artifact_store = FileSystemArtifactStore(artifact_path)
\begin{array}{c|c} \hline \text{ } & \text{if not os.path exists(artifact-path)} \text{ :} \end{array}9 os.mkdir(artifact_path)
```
(continues on next page)

3

7

(continued from previous page)

```
11 if not os.path.exists(tmp_path):
12 os.mkdir(tmp_path)
\frac{14}{14} # 2. Run optimize loop
15 Start_optimization(artifact_store)
```
10

13

In the main function, at first, the locations of the Artifact Store is set.

- At #1, the [FileSystemArtifactStore](https://optuna.readthedocs.io/en/stable/reference/generated/optuna.artifacts.FileSystemArtifactStore.html) is created, which is one of the Artifact Store options used in the Optuna. Artifact Store is used to store artifacts (data, files, etc.) generated during Optuna trials. For more information, please refer to the API Reference.
- At #2, *start\_optimization()* function, which is described above, is called.

After that, two folders are created, artifact and tmp, and then start\_optimization function is called to start the HITL optimization using Optuna.

## <span id="page-48-0"></span>**4.2 Tutorial: Preferential Optimization**

### **4.2.1 What is Preferential Optimization?**

Preferential optimization is a method for optimizing hyperparameters, focusing of human preferences, by determining which trial is superior when comparing a pair. It differs from *[human-in-the-loop optimization utilizing objective form](#page-36-1) [widgets](#page-36-1)*, which relies on absolute evaluations, as it significantly reduces fluctuations in evaluators' criteria, thus ensuring more consistent results.

In this tutorial, we'll interactively optimize RGB values to generate a color resembling a "sunset hue", aligining with the problem setting in *[this tutorial](#page-36-1)*. Familiarity with the tutorial ob objective form widgets may enhance your understanding.

### **4.2.2 How to Run Preferential Optimization**

In preferential optimization, two programs run concurrently: [generator.py](https://github.com/optuna/optuna-examples/blob/main/dashboard/preferential-optimization/generator.py) performing parameter sampling and image generation, and the Optuna Dashboard, offering a user interface for human evaluation.

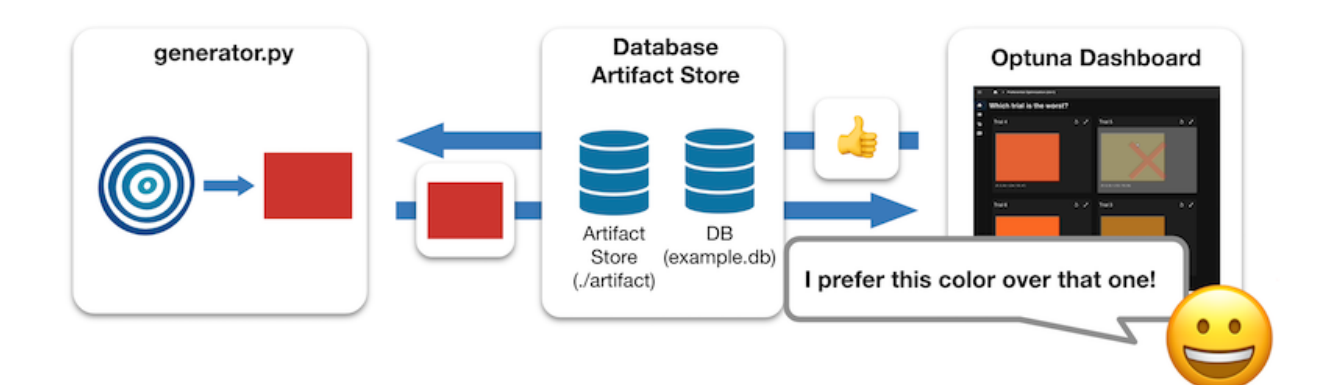

First, ensure the necessary packages are installed by executing the following command in your terminal:

\$ pip install "optuna>=3.3.0" "optuna-dashboard[preferential]>=0.13.0b1" pillow

Next, execute the Python script, copied from [generator.py.](https://github.com/optuna/optuna-examples/blob/main/dashboard/preferential-optimization/generator.py)

\$ python generator.py

Then, launch Optuna Dashboard in a separate process using the following command.

\$ optuna-dashboard sqlite:///example.db --artifact-dir ./artifact

Here, the storage is configured to sqlite:///example.db to retain Optuna's trial history, and --artifact-dir ./artifact is specified to store the artifacts (output images).

```
Listening on http://127.0.0.1:8080/
Hit Ctrl-C to quit.
```
Upon executing the command, a message like the above will appear. Open <http://127.0.0.1:8080/dashboard/> in your browser to view the Optuna Dashboard:

Fig. 1: Select the least sunset-like color from four trials to record human preferences.

### **4.2.3 Script Explanation**

First, we specify the SQLite database URL and initialize the artifact store to house the images produced during the trial.

```
STORAGE_URL = "splite://example.db"_2 artifact_path = os.path.join(os.path.dirname(_{\text{__file__}}), "artifact")
  3 artifact_store = FileSystemArtifactStore(base_path=artifact_path)
  os.makedirs(artifact_path, exist_ok=True)
```
Within the main() function, creating dedicated Study and Sampler objects since preferential optimization relies on the comparison results between trials, lacking absolute evaluation values for each one.

Then, the component to be displayed on the human feedback pages is registered via [register\\_preference\\_feedback\\_component\(\)](#page-30-0). The generated images are uploaded to the artifact store, and their artifact\_id is stored in the trial user attribute (e.g., trial.user\_attrs["rgb\_image"]), enabling the Optuna Dashboard to display images on the evaluation feedback page.

```
1 from optuna_dashboard import register_preference_feedback_component
2 from optuna_dashboard.preferential import create_study
3 from optuna_dashboard.preferential.samplers.gp import PreferentialGPSampler
4
5 study = create_study(
6 \quad n\_generate=4,
7 Study_name="Preferential Optimization",
8 storage=STORAGE_URL,
       sampler=PreferentialGPSampler(),
10 load_if_exists=True,
11 \quad | \quad \rangle12 \mid \# Change the component, displayed on the human feedback pages.
\frac{1}{13} # By default (component_type="note"), the Trial's Markdown note is displayed.
```
(continues on next page)

(continued from previous page)

```
14 user_attr_key = "rgb_image"
15 register_preference_feedback_component(study, "artifact", user_attr_key)
```
Following this, we create a loop that continuously checks if new trials should be generated, awaiting human evaluation if not. Within the while loop, new trials are generated if the condition [should\\_generate\(\)](#page-26-0) returns True. For each trial, RGB values are sampled, an image is generated with these values, saved temporarily. Then the image is uploaded to the artifact store, and finally, the artifact\_id is stored to the key, which is specified via [register\\_preference\\_feedback\\_component\(\)](#page-30-0).

```
_1 while True:
<sup>2</sup> # If study.should_generate() returns False, the generator waits for human evaluation.
3 if not study.should_generate():
4 time.sleep(0.1) # Avoid busy-loop
5 continue
6
7 trial = study.ask()
       # Ask new parameters
9 \mid r = \text{trial}.suggest\_int("r", 0, 255)_{10} g = trial.suggest_int("g", 0, 255)
11 b = trial.suggest_int("b", 0, 255)
12
\frac{13}{13} # Generate an image
14 image_path = os.path.join(tmpdir, f"sample-{trial.number}.png")
15 image = Image.new("RGB", (320, 240), color=(r, g, b))
16 image.save(image_path)
17
\frac{18}{18} # Upload Artifact and set artifact_id to trial.user_attrs["rgb_image"].
19 artifact_id = upload_artifact(trial, image_path, artifact_store)
20 trial.set_user_attr(user_attr_key, artifact_id)
```
## **FIVE**

## **LICENSE**

<span id="page-52-0"></span>This software is licensed under the MIT license and uses the codes from SQLAlchemy (MIT) project, see [LICENSE](https://github.com/optuna/optuna-dashboard/blob/main/LICENSE) for more information.

## **SIX**

## **LINKS**

<span id="page-54-0"></span>• [Github](https://github.com/optuna/optuna-dashboard)

• [PyPI](https://pypi.python.org/pypi/optuna-dashboard)

## **SEVEN**

## **INDICES AND TABLES**

- <span id="page-56-0"></span>• genindex
- modindex
- search

## **PYTHON MODULE INDEX**

<span id="page-58-0"></span>o optuna\_dashboard, [9](#page-12-0)

## **INDEX**

<span id="page-60-0"></span>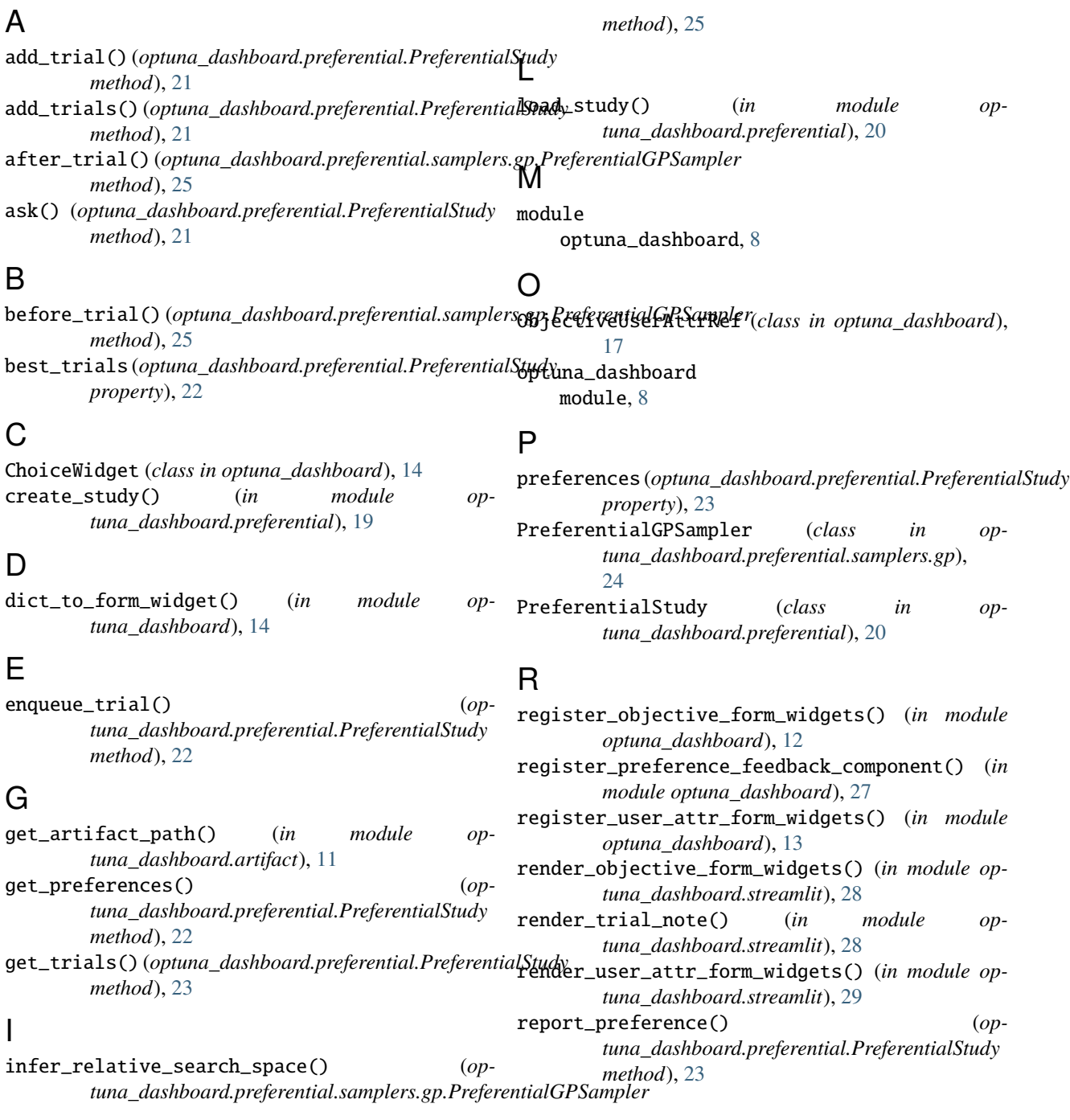

reseed\_rng() (*optuna\_dashboard.preferential.samplers.gp.PreferentialGPSampler method*), [26](#page-29-2) run\_server() (*in module optuna\_dashboard*), [9](#page-12-3)

## S

sample\_independent() (*optuna\_dashboard.preferential.samplers.gp.PreferentialGPSampler method*), [26](#page-29-2) sample\_relative() (*optuna\_dashboard.preferential.samplers.gp.PreferentialGPSampler method*), [27](#page-30-2) save\_note() (*in module optuna\_dashboard*), [10](#page-13-2) save\_plotly\_graph\_object() (*in module optuna\_dashboard*), [11](#page-14-2) set\_user\_attr() (*optuna\_dashboard.preferential.PreferentialStudy method*), [23](#page-26-5) should\_generate() (*optuna\_dashboard.preferential.PreferentialStudy method*), [23](#page-26-5) SliderWidget (*class in optuna\_dashboard*), [15](#page-18-2) study\_name (*optuna\_dashboard.preferential.PreferentialStudy property*), [24](#page-27-4)

## T

TextInputWidget (*class in optuna\_dashboard*), [16](#page-19-2) to\_dict() (*optuna\_dashboard.ChoiceWidget method*), [15](#page-18-2) to\_dict() (*optuna\_dashboard.ObjectiveUserAttrRef method*), [18](#page-21-1) to\_dict() (*optuna\_dashboard.SliderWidget method*), [16](#page-19-2) to\_dict() (*optuna\_dashboard.TextInputWidget method*), [17](#page-20-2) trials (*optuna\_dashboard.preferential.PreferentialStudy property*), [24](#page-27-4)

## $\cup$

user\_attrs (*optuna\_dashboard.preferential.PreferentialStudy property*), [24](#page-27-4)

## W

wsgi() (*in module optuna\_dashboard*), [10](#page-13-2)